行政院及所屬各機關出國報告

(出國類別:實習)

(裝訂線)

# 配電電網電力供需整合實習

 服務機關:台灣電力公司 出國人 職 稱:電機工程師 姓 名:蘇冠華 出國地區:美國 出國日期: 102.7.22~102.10.19 報告日期:102.12.16

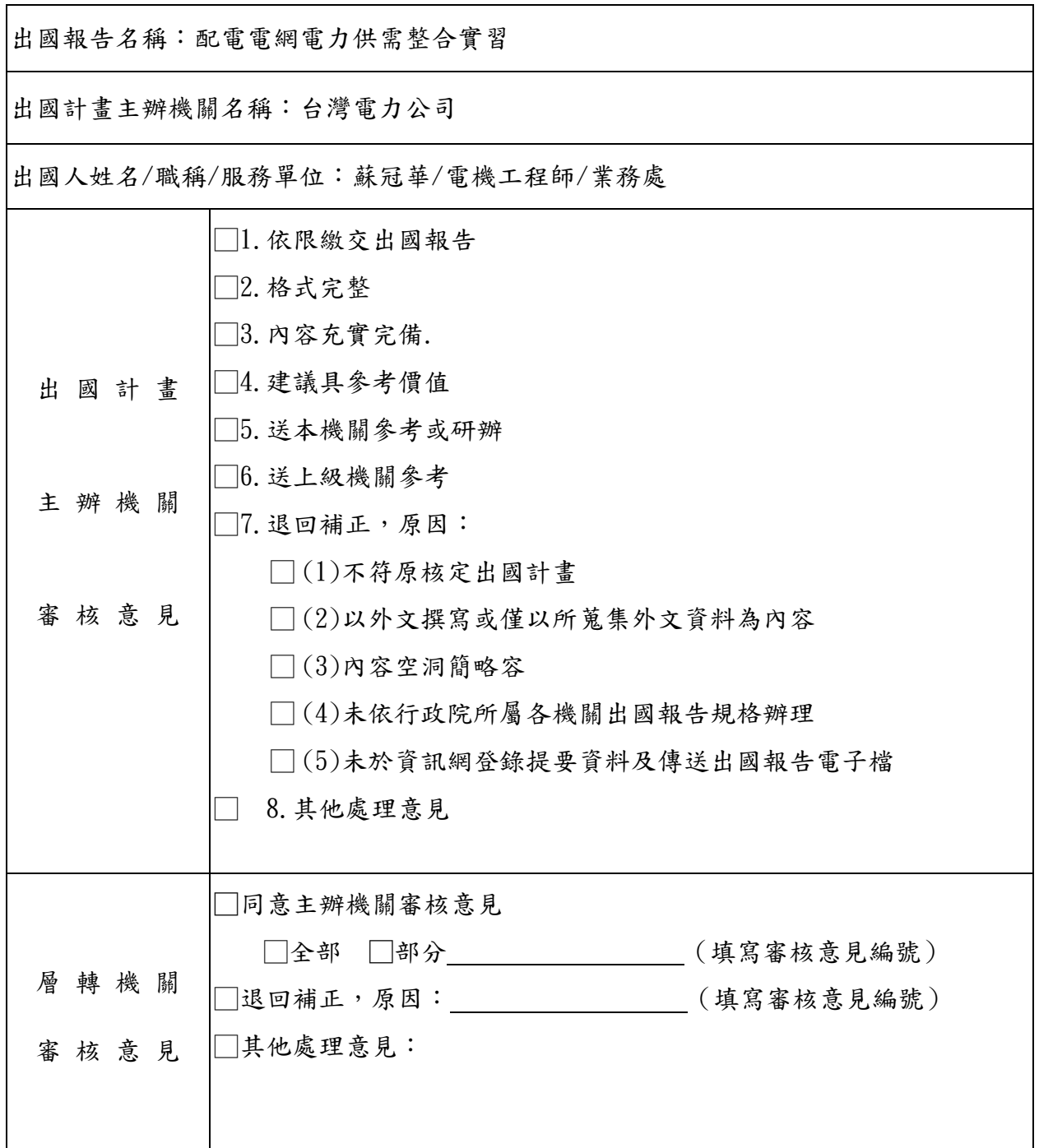

行政院及所屬各機關出國報告審核表

說明:

一、出國計畫主辦機關即層轉機關時,不需填寫「層轉機關審核意見」。

二、各機關可依需要自行增列審核項目內容,出國報告審核完畢本表請自行保存。 三、審核作業應於報告提出後二個月內完成。

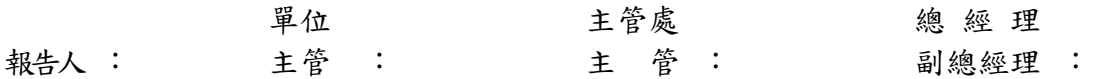

## 行政院及所屬各機關出國報告提要

出國報告名稱:配電電網電力供需整合實習

頁數 含附件:□是否

出國計畫主辦機關/聯絡人/電話

台灣電力公司/陳德隆/(02)23667685

出國人員姓名/服務機關/單位/職稱/電話

蘇冠華/台灣電力公司/業務處/電機工程師/(02)23666719

出國類別: $\Box$ 1 考察 $\Box$ 2 進修 $\Box$ 3 研究 $\Box$ 4 實習 $\Box$ 5 其他

出國期間:102.7.22~102.10.19 出國地區:美國

報告日期:102.12.16

分類號/目

關鍵詞:

- OpenDSS 開放原始碼之電力潮流模擬軟體
- IEC 61970 新一代 EMS(能源管理)系統規範
- SOA Service Oriented Architecture 服務導向架構

IEC 61850 新一代變電所自動化系統規範

DPIS 本公司配電規劃資訊系統

OPC UA 新一代工業自動化整合規範

Spectrum 本公司饋線自動化調度系統

MDMS 電錶資料管理系統

DERMS 再生能源管理系統

內容摘要:(二百至三百字)

本次奉派出國之實習主題為「配電電網電力供需整合實習」,因應智慧電網 (Smart Grid)於全球盛行,至美國電力研究機構 EPRI 進行智慧電網新一代資通 訊技術之實習。主要研習重點為系統 Interoperability(互通性)、電力模擬系 統 OpenDSS與 GIS之整合研究、IEC 61850之協定體系及再生能源Smart Inverter 電力品質調節功能。並透過參與 EPRI 2013 年於巴爾地摩舉辦的年度 PDU 年度 大會及參訪 TVA 再生能源示範場, 蒐集 EPRI 在各個電力相關領域的最新研究成 果,相關資訊可供公司後續研究發展參考。

本文電子檔尚未傳至出國報告資訊網(http://report.gsn.gov.tw)

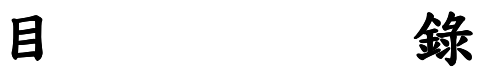

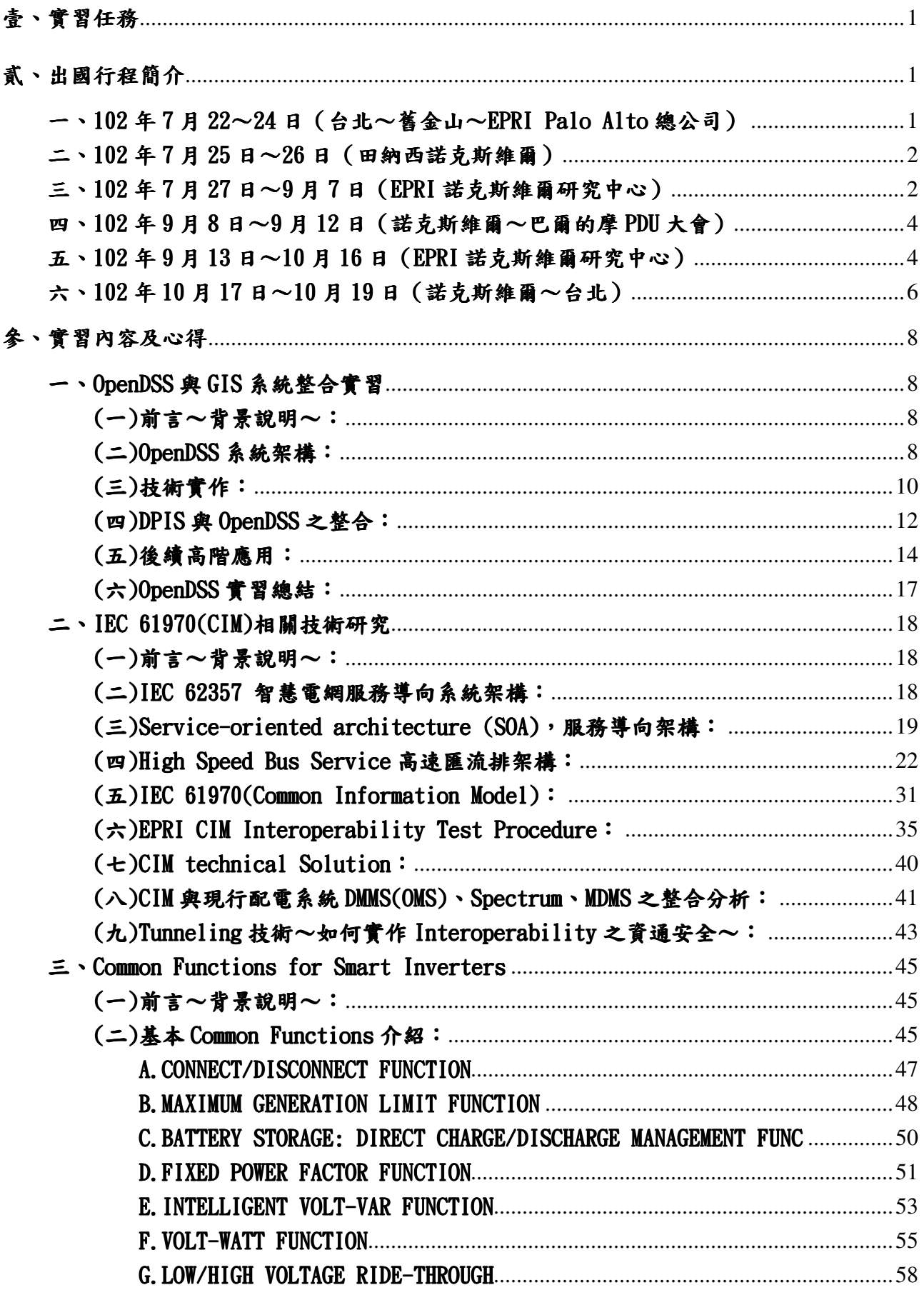

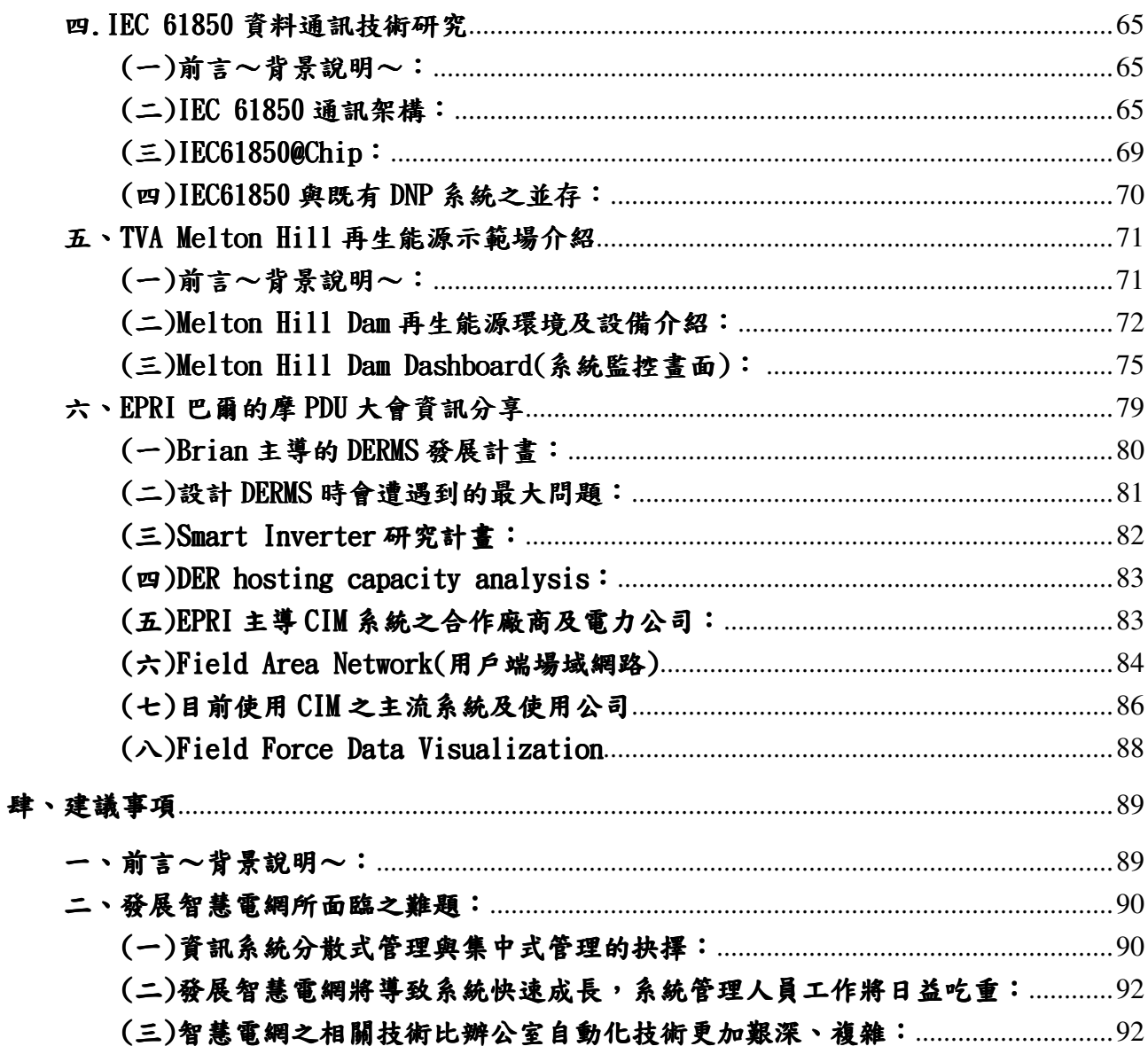

# 壹、實習任務

至美國 EPRI(Electric Power Research Institute)進行「配電電網電力

供需整合實習」,研習智慧電網相關資通訊技術。

貳、出國行程簡介

一、102 年 7 月 22~24 日(台北~舊金山~EPRI Palo Alto 總公司)

本次出國主要研習目的地在田納西 Knoxville(諾克斯維爾),因飛機過境 舊金山故有機會順道參訪 EPRI 位於 Palo Alto 之總公司。

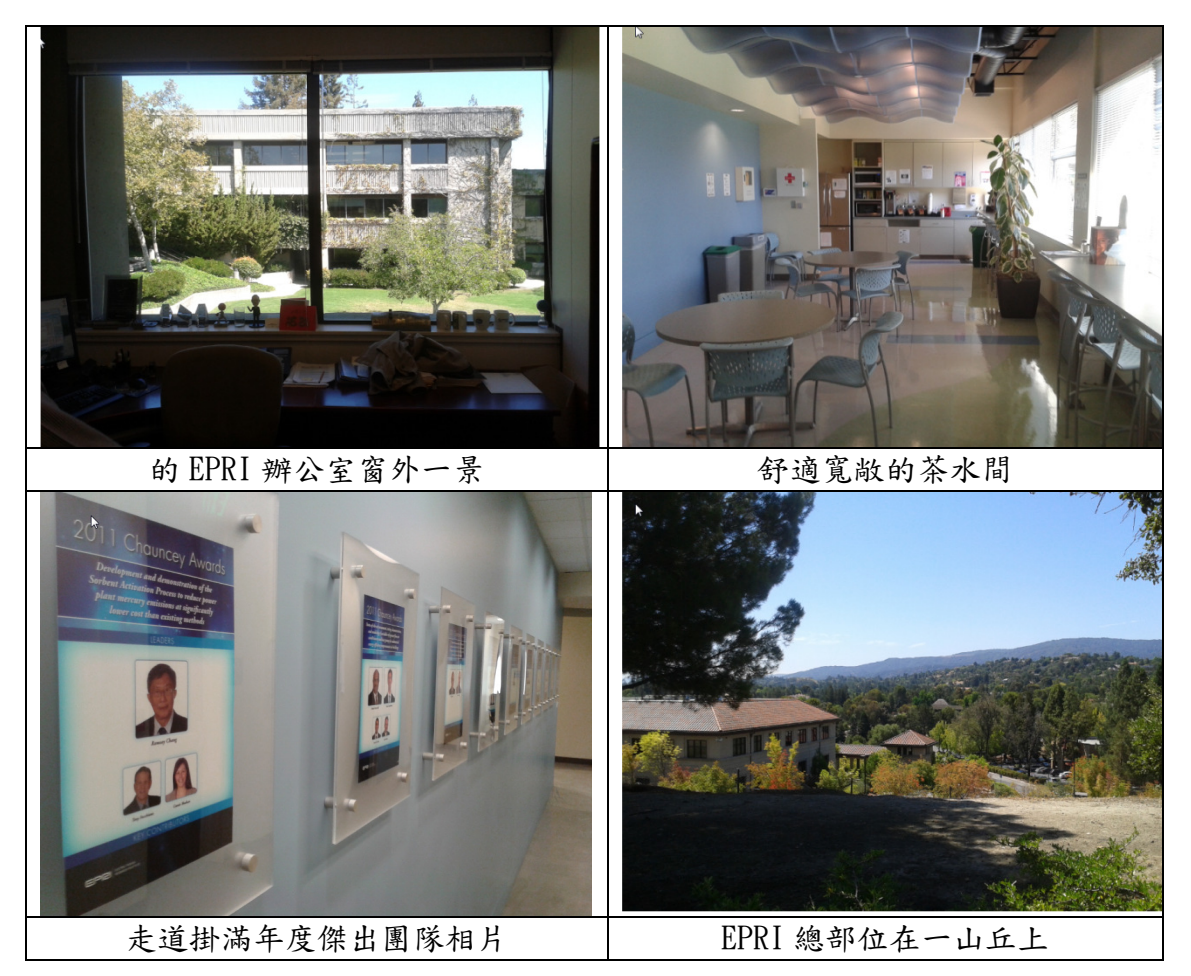

一踏入門前就看到一個大看板寫著 EPRI 創始者的名言,期許每位員工 都能依此精神勉勵自己工作,內容大綱為:「工程師們不要只一昧地研發創 新迎合當前社會覺得好的事情,而是應該能夠跳脫當前社會思維框架,為

了我們下一代的小孩創造更美好的未來。」另外,走道上牆壁掛有歷年傑 出表現之員工相片,藉此凝聚公司向心力,能夠給予員工很大的榮耀。

二、102 年 7 月 25 日~26 日(田納西諾克斯維爾)

在舊金山 EPRI 總公司拜訪後,風塵僕僕從西岸搭乘 Delta 航空飛往亞特蘭 大,再轉機飛到諾克斯維爾 Tvson 機場,由於時差關係從台灣到美東剛好 差12個小時,頗為疲累,但是從飛機窗外下降至 Tvson 機場所看到景象是 永生難忘的美景,一片綠油油的草地中間夾雜著水藍色的游泳池,非常美 麗的美國鄉村風光。下飛機後一望無際的晴朗天空就在頭上頂著,這是在 大都市所無法享受到的福利,搭乘計程車去租車,租到車後就直接開到 country oaks 公寓出租中心交涉租屋事宜。

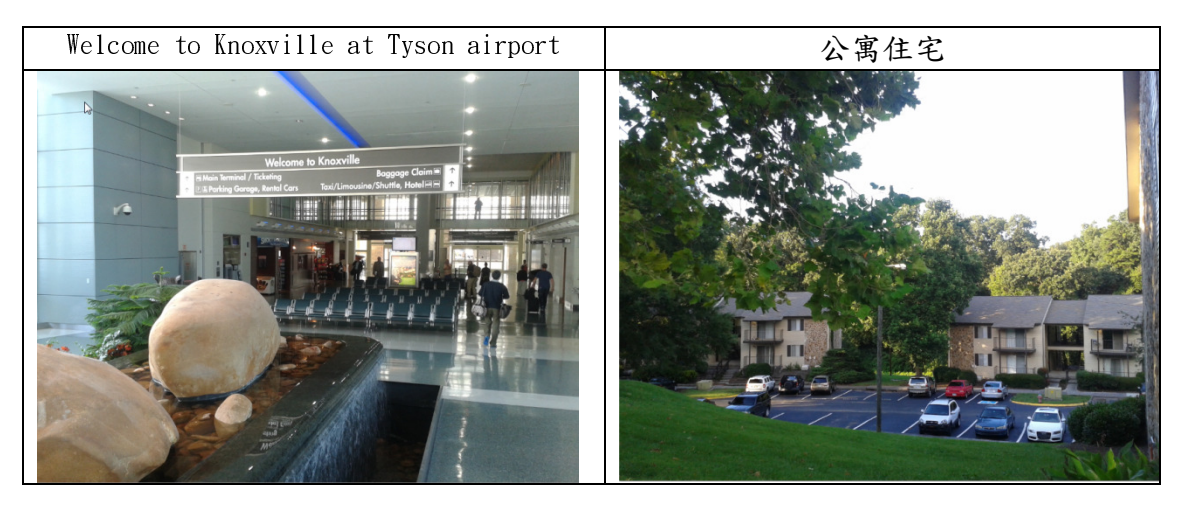

三、102 年 7 月 27 日~9 月 7 日(EPRI 諾克斯維爾研究中心)

依照行程計畫,第一天到 EPRI 上班, P174(Enabling Integration of Distributed Renewables)計畫主持人 Tom Key 先生出來迎接我們,很感謝 Tom 協助這次的行程,因為 EPRI 的在地研究合作(Resident Research)計畫 在過往實施中都建議實習者至少要在地研究半年或一年以上,因此這次三 個月的實習對他們來說是很短的。與 Tom 聊天中得知其旗下 Jeff Smith 所 帶領的團隊目前正在研究如何將再生能源之 hosting Capacity 資訊整合進 去 GIS(地理資訊系統)裡面,與之前在桃園區處開發的饋線調度輔助查詢系 統(AFDS)技術相關,因此 Tom 建議可以與他們團隊進行技術、經驗交流。

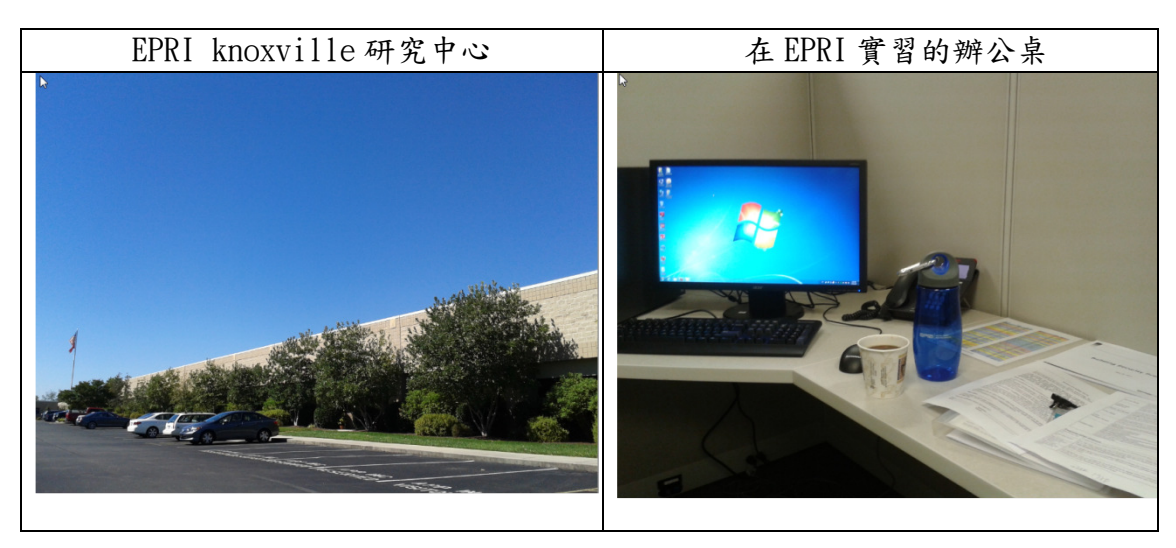

這次來美國有自訂許多學習科目,主要學習重心是放在智慧電網資通 訊系統整合技術上,不過由於 Tom 旗下另一位負責系統資通訊技術的專案 經理 Brian Seal 正好出差,因此 Tom 先幫我引見一位 Roger Dugan 先生, 他是開發 OpenDSS(一套開放原始碼的電力潮流分析軟體)之元老,沉浸於電 力系統研究已有四十幾年。由於個人技術專業是在資通訊領域上,便先引 領學習 OpenDSS 的系統技術面,學習心得會在後面章節描述。

在 EPRI 第二週,EPRI 人事部門 mail 要求所有在地研究員要上 EPRI 的 網路學院並進行線上測驗,主要學習有關 EPRI 的企業精神、美國相關之法 律常識、員工之間的道德倫理…等,由於要測驗所以算是半強迫地讓員工

不要打馬虎,要專心學習,讓企業核心觀念能夠藉由這個平台永續傳承下 去,減少由資深員工來教育新進員工之責任。

四、102 年 9 月 8 日~9 月 12 日(諾克斯維爾~巴爾的摩 PDU 大會)

 來美國三個月實習期間剛好遇到 EPRI 年度 PDU(Power Delivery & Utilization)大會要在巴爾的摩 Marriott 水岸飯店舉辦,在 EPRI Tom Key 先生建議及邀請下,徵得公司同意參與這趟會議。這是第一次參與這麼大 的國際會議,看到如此多世界各國來的人齊聚一堂,令人大開眼界。EPRI 依據不同的 Program 分別在飯店會議室設立據點,與會者可以自由進出不 同會議室聆聽,為搭配實習內容,選擇參與 P174 及 P161 這兩個專案的簡 報。在這三天會議所蒐集到之相關資訊會在後面章節詳細描述。

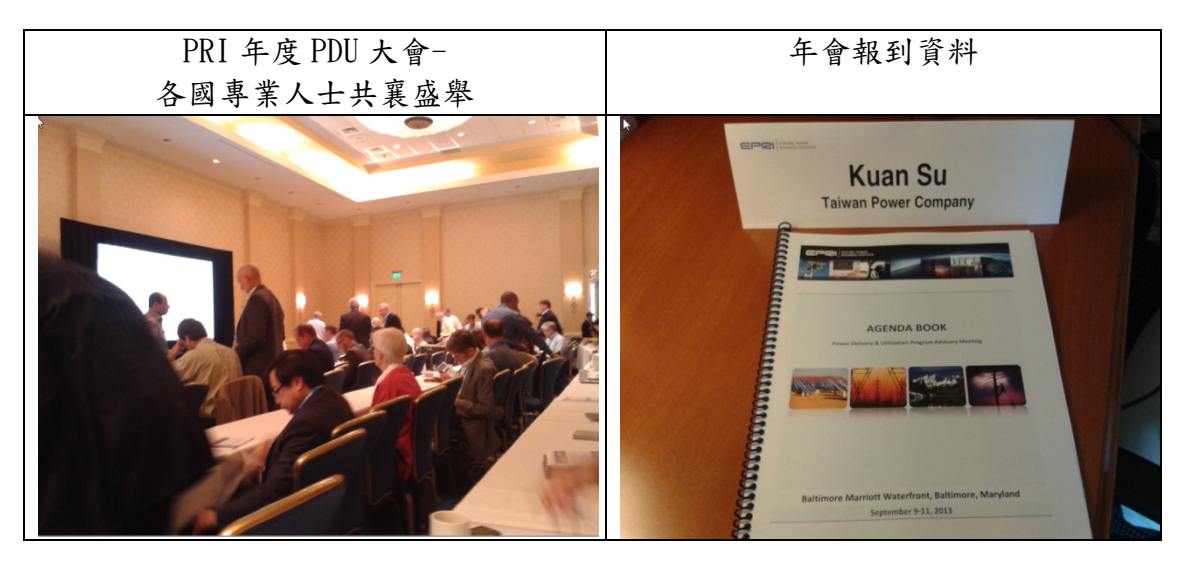

五、102年9月13日~10月16日 (EPRI 諾克斯維爾研究中心)

三天 PDU 大會結束後,又回到 EPRI 諾克斯維爾研究中心繼續未完的學習工 作,在這段期間學習重點放在研讀 IEC 61970(CIM)相關技術文章、研究 IEC 61850 的核心觀念及學習再生能源之 Smart Inverter 通訊和電力品質調節 功能。上述這三項主題可以說是目前在智慧配電網中最受到矚目的技術, 對我來說挑戰也是很大,在剩下一個半月時間,盡可能地從網路及 EPRI 官 方網站去下載相關資料來交叉閱讀,因為要從單一份技術文章去瞭解技術 全貌幾乎是不可能的任務,每一份技術文件都有其深入探討的主題,如何 收集到現階段所需要瞭解的資訊是很大的挑戰。在此很感謝 EPRI Brian 抽 空親自教導有關 Inverter Functions 的概念和 DERMasterStation 軟體如 何使用等技術,因為現階段在美國政府投入百億美元資金進入電力市場 後,EPRI 更加忙碌及蓬勃發展地進行智慧電網相關研究。

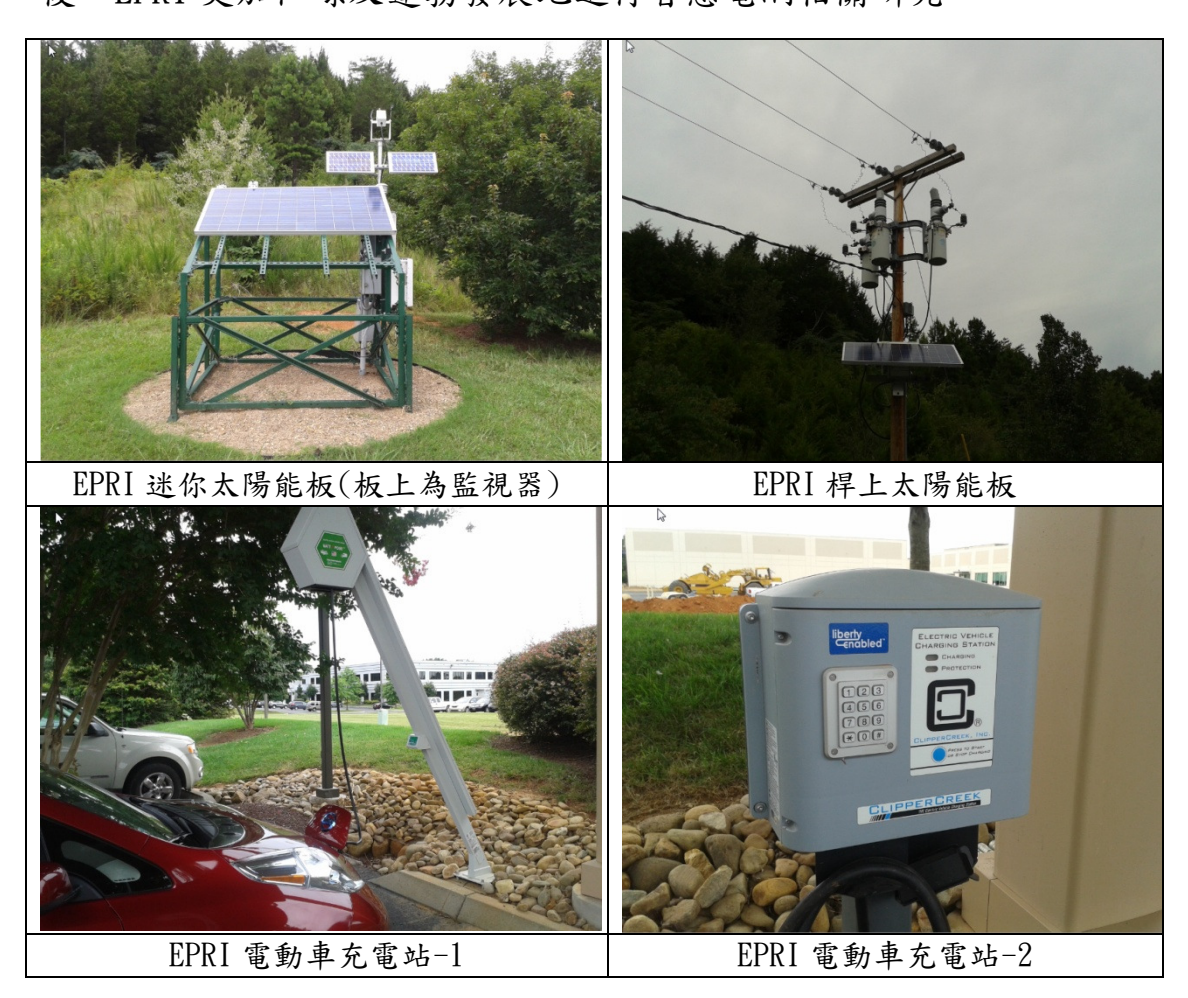

在這段期間除了在研究中心學習外,透過 Tom 專案成員的協助,參訪

了一間變電所和 TVA 河谷管理局與 EPRI 共同合作建置的再生能源示範場, 位於 Melton Hill Dam(水利大壩)旁的示範場也是個非常美麗的風景區,相 關資訊將於後續章節詳述。

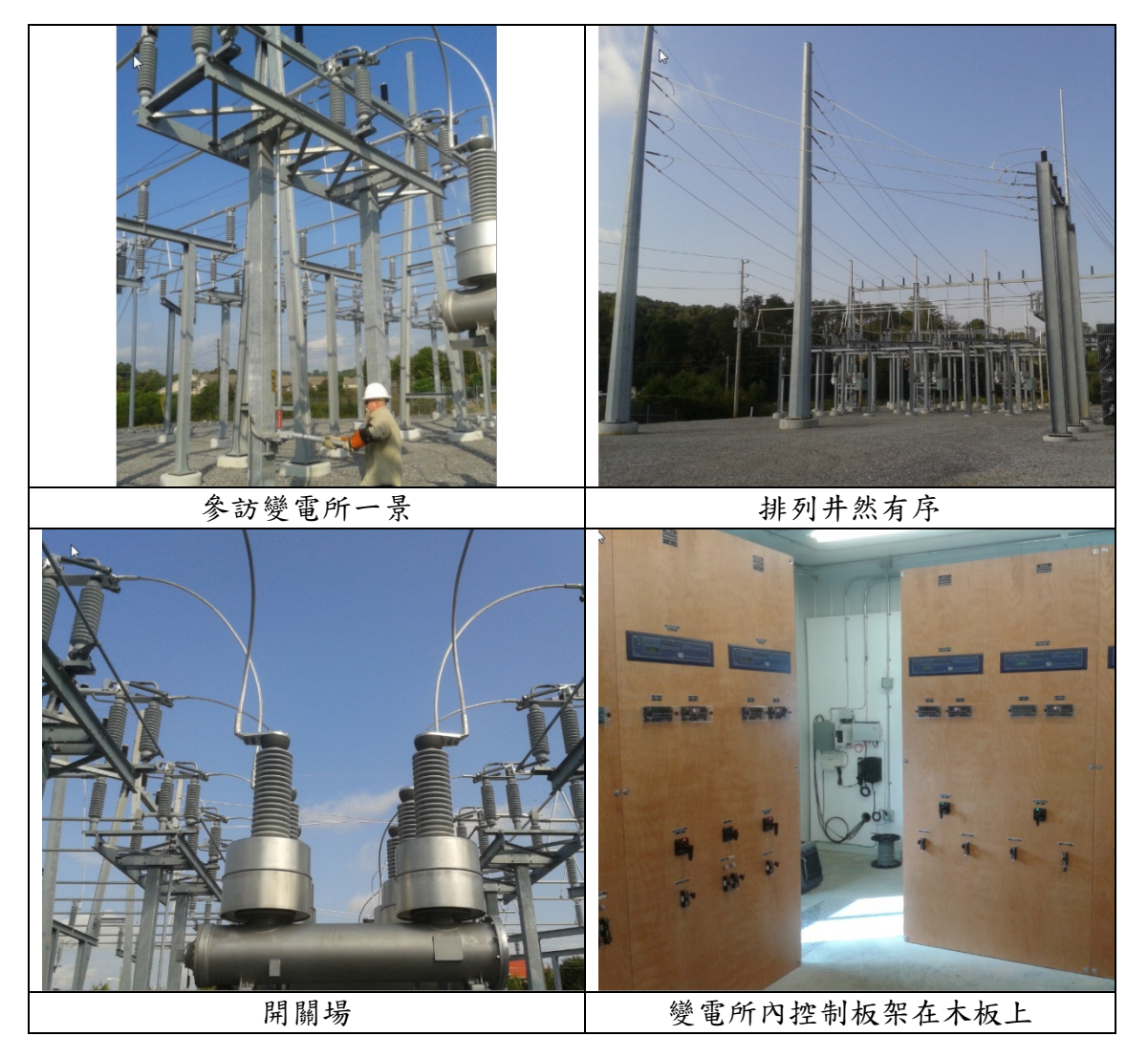

六、102 年 10 月 17 日~10 月 19 日(諾克斯維爾~台北)

回家的時間終於到來,三個月的美國在地研究實習除了學習到智慧電網新 技術外,額外的收穫是能與 EPRI P174 許多專案成員交流,還認識到一位 日本東京電力公司的革裔員工,他們兩位都 非常的優秀、熱情,很高興在異鄉能夠結交到這些外籍朋友。由於同行供 電處馬課長行程至明年一月,在此由衷感謝馬課長照顧。回程途中又是一

個漫長的轉機行程,在舊金山竟然遇到華航班機延誤,等待轉機在美國多 待一天,在每位乘客抱怨聲不斷之下我反而是很珍惜當下這延誤的一天。

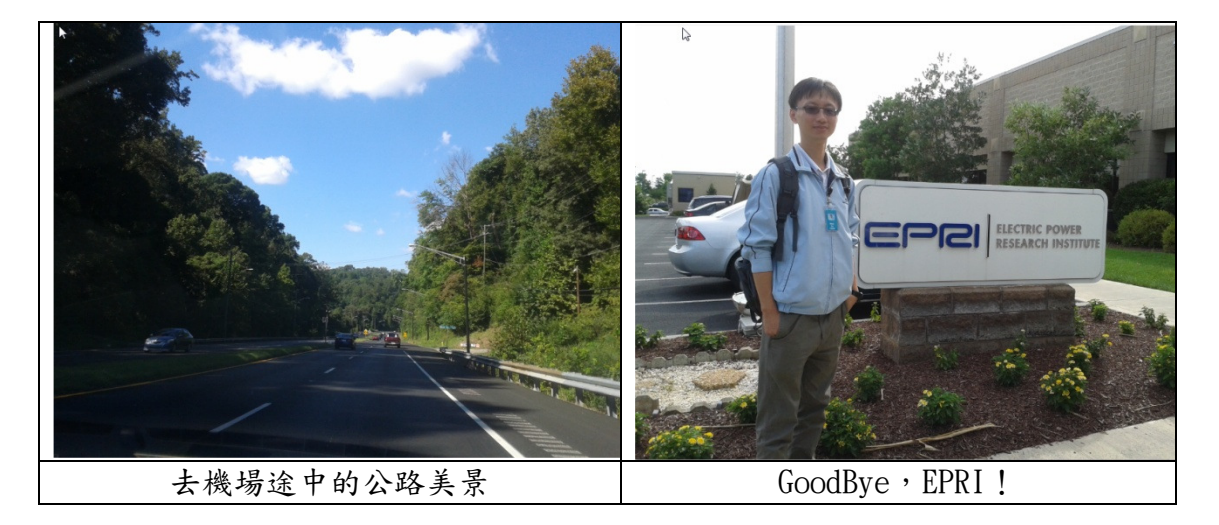

## 參、實習內容及心得

一、OpenDSS 與 GIS 系統整合實習

 $(-)$ 前言~背景說明~:

OpenDSS 為一開放原始碼之電力系統模擬程式,主要特色概述如下:

(a)script 指令驅動:透過標準指令格式的定義,使用者可以將饋線連結性、導 線阻抗、負載容量、電容器及變壓器等配電設備及屬性輸入到 OpenDSS 裡面, 以進行模擬分析,故瞭解指令格式後方能使用 OpenDSS。

- (b)再生能源衝擊分析:OpenDSS 不僅僅能計算出配電系統之電力潮流,特別能 針對 DG 等再生能源併網進行模擬運算,計算 DG 加入系統後所有饋線 Bus 之 電壓變動率。OpenDSS 被 IEEE 列為配電系統之 Benchmark 測試平台,故程式 內含的模擬演算法具有一定的專業水準。
- (c)軟體元件共享機制:OpenDSS 最重要的架構是使用微軟 com 技術與外界其他 程式進行溝通。OpenDSS 的原始作者 Roger Dugan 先生開發之 OpenDSS 最重 要的地方在於有引進物件導向程式設計觀念來進行設計,雖然採用 Delphi 及 Pascal 進行程式撰寫, 但仍以 Com 元件作為程式主架構, 可利後續推廣 使用。期間由 Roger 先生親自指導基本 OpenDSS 安裝及 Script 編碼課程, 並指引如何閱讀及索引 OpenDSS 使用手冊。

(二)OpenDSS 系統架構:

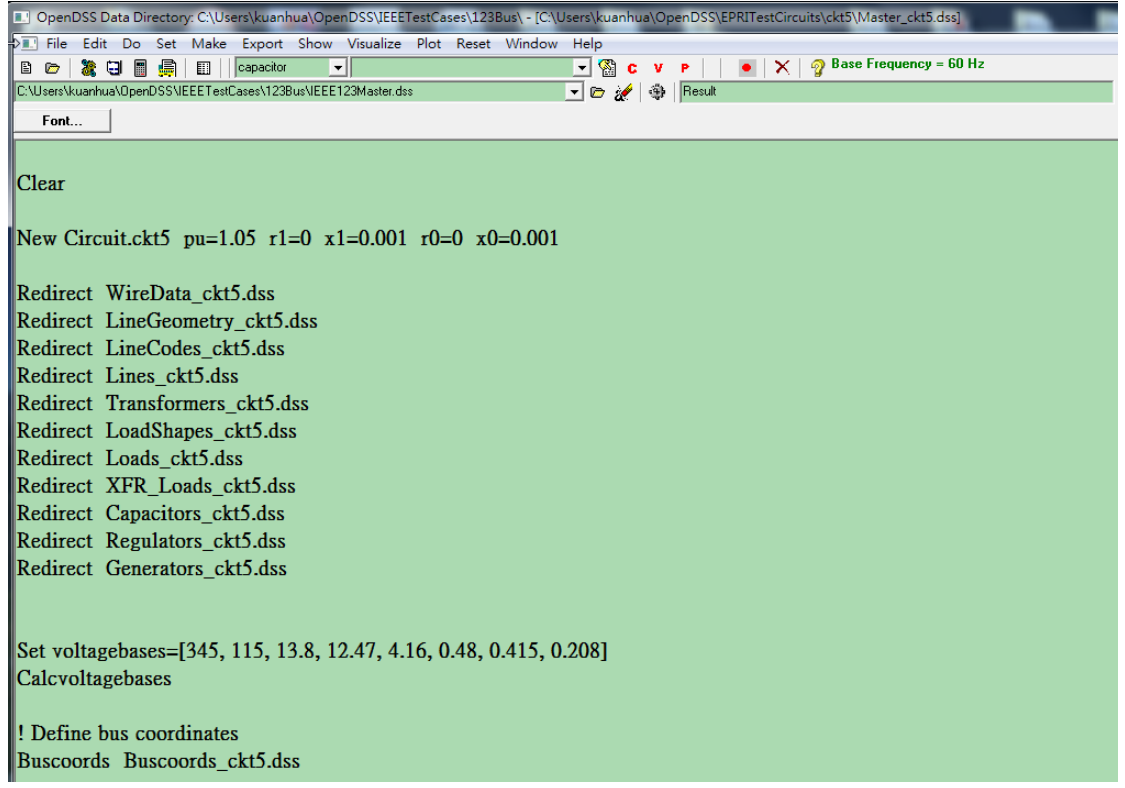

上圖為 OpenDSS 單機版程式,使用 Delphi 程式撰寫之視窗介面。必須逐行 打字進去才能進行電力潮流模擬計算,當然可想而知對工程師角度而言是可以 接受的,因為 script 可塑性很高,但是對一般使用者而言就是個災難,因為要 把任一條饋線的屬性用人腦轉成 script 實在是難度太高。在巴爾的摩的 PDU 大 會,我與一位南方電力公司從事電力品質管理的員工聊天時,他也談到 OpenDSS 的單機版人機界面確實難以使用。

在最新一期的 IEEE 電力雜誌 的前二十頁,總共有七家商業電力 系統模擬軟體在上面打廣告,其人 機介面比 OpenDSS 好非常非常多, 雖然如此,OpenDSS 依舊是非常具

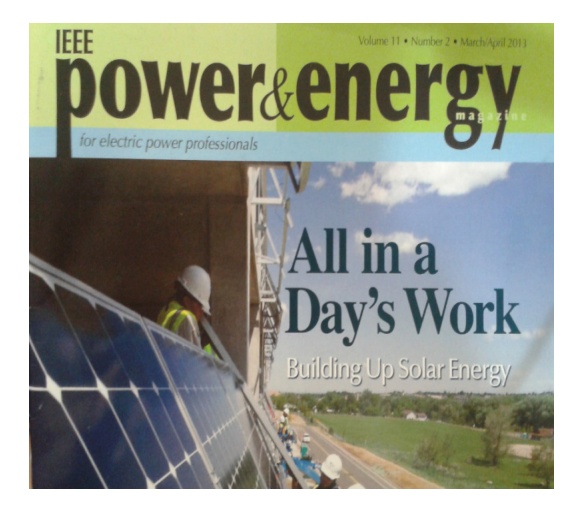

有其存在價值,主要的理由是他是一個開放原始碼且以 com 元件存在,高度可 客製化的 com 元件是商用軟體所難以撼動的優勢,而其內部相關演算法更是經 得起檢驗。

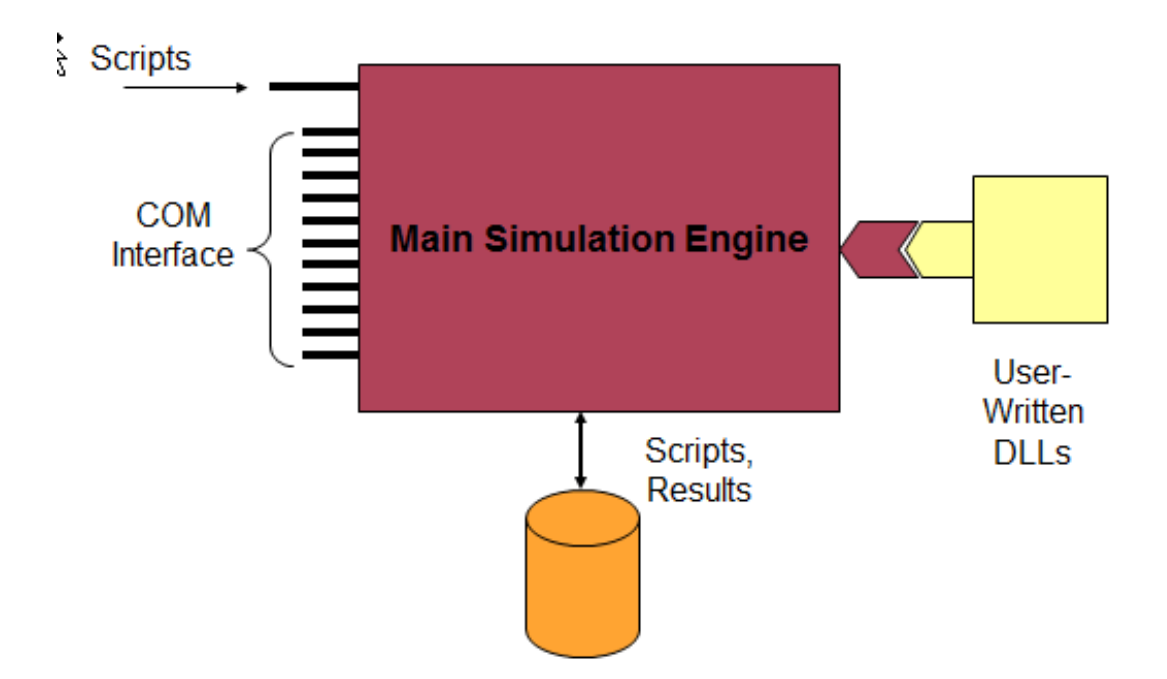

如上圖所示 OpenDSS 的核心是以一個 Main Simulation Engine (com.dll 元件)形式存在,使用 com 的好處是可以將裡面的程式碼封裝起來並且 允許其他程式語言呼叫使用 OpenDSS 裡面的公用函數。我查了一下原本的手冊 範例,大部分都是使用 Excel VBA、Delphi... 等去呼叫 OpenDSS engine,主流 的高階程式語言例如 Java、c#等還沒有範例,因此我決定自行撰寫 C#程式去 呼叫 OpenDSS。

(三)技術實作:

為了順利完成上述功能,我所依循之步驟如下:

1.第一步必須先研讀 OpenDSS 的軟體介面規格書並參考既有 VBA 呼叫 OpenDSS 之範例程式。

2.使用 C#語言開始進行程式開發。

- 3.第一次編譯程式時發現,函數類別字串與 VBA 使用之類別字串不盡相同,必 須將部份類別函數名稱進行修正後編譯器方能允許通過。
- 4.第二次編譯程式時發現,計算電力潮流函數之回傳值其資料型態出現錯誤訊 息,故嘗試將回調接收所有 Bus 電壓值之變數型態設為 long(長整數型態), 結果編譯依舊無法通過。接下來嘗試將其設定為 int(一般整數型態)的話則會 導致小數點後面全部被截掉。最後改用 Double(雙倍浮點型態)即可通過編譯 並得到正確的值,
- 5.最終程式順利完成。現階段 Beta 版程式已可以做到將 OpenDSS 電路 script 檔引入之後,進行電路模擬分析,並將所有匯流排之 P、Q 值及電壓和電流值 全部顯示在 Excel 上。如下圖所示:

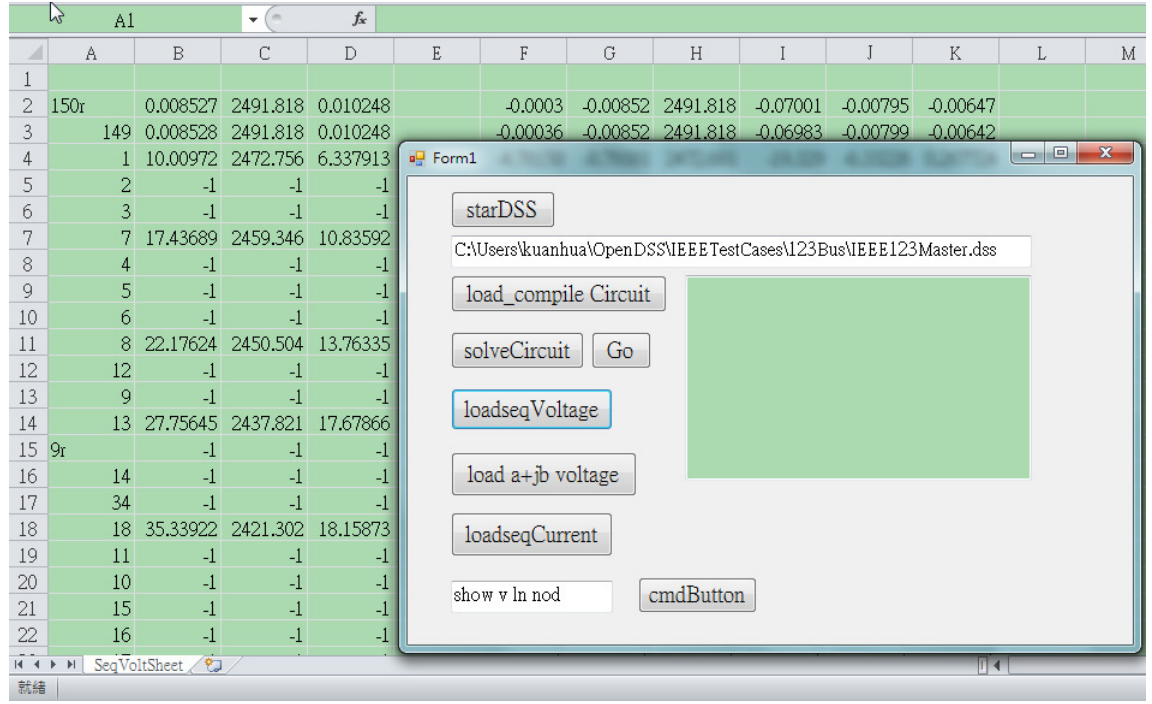

使用方式為,首先點選 startDSS 按鈕,之後點 Go 按鈕,程式就會引入

IEEE123Master.dss 這個記事本裡面的自定義饋線描述 script 檔並進行 Interpret(解譯),如果記事本裡面的描述文法有任何一個地方不符合規格, 解譯就會出錯。解譯成功後,有三個按鈕"loadseqVoltage、load a+jb Voltage、load seqCurrent"可以將不同形式之電力潮流計算結果值導入至 Excel 呈現出來。

(四)DPIS 與 OpenDSS 之整合:

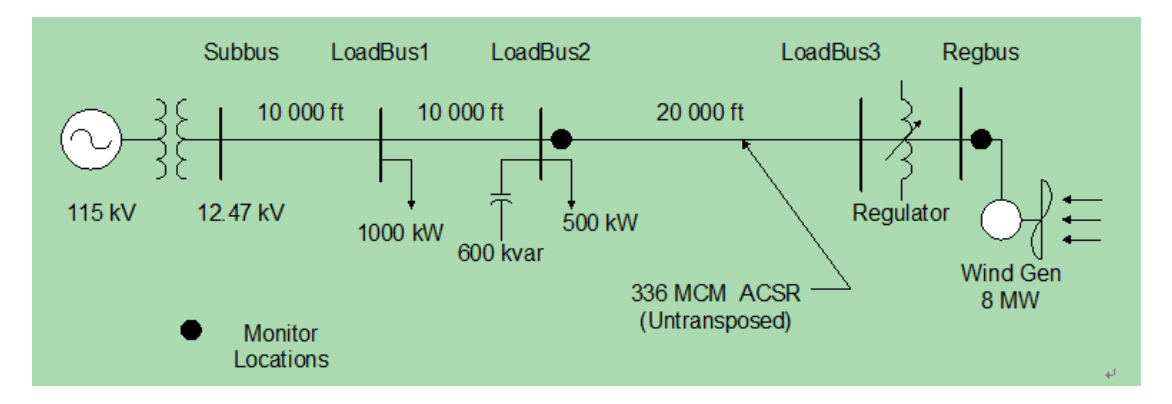

上圖是一配電系統範例,末端併入一個 8MW 風力發電。如果要

使用 OpenDSS 進行電力潮流分析時必須打入下面 Script 指令:

### 4.1.1 DSS Circuit Description Script

```
12
new object=circuit.DSSLLibtestckt 
\sim basekv=115 1.00 0.0 60.0 3 20000 21000 4.0 3.0 !edit the voltage source
newloadshape.day 24 1.0 
   ~ mult=(.3 .3 .3 .35 .36 .39 .41 .48 .52 .59 .62 .94 .87 .91 .95 .95 1.0 .98 .94 .92 .61 .60 .51 .44) 
newloadshape.year 24 1.0 ! same as day for now 
   ~ mult=".3 .3 .3 .35 .36 .39 .41 .48 .52 .59 .62 .94 .87 .91 .95 .95 1.0 .98 .94 .92 .61 .60 .51 .44" 
newloadshape.wind 2400 0.00027777 ! unit must be hours 1.0/3600.0 = .0002777 
   ~ csvfile=zavwind.csv action=normalize ! wind turbine characteristi 
! define a linecode for the lines - unbalanced 336 MCM ACSR connection 
new linecode.336matrix nphases=3 ! horizontal flat construction 
  ~ rmatrix=(0.0868455 | 0.0298305 0.0887966 | 0.0288883 0.0298305 0.0868455) ! ohms per 1000 
f(t)~ xmatrix=(0.2025449 | 0.0847210 0.1961452 | 0.0719161 0.0847210 0.2025449) 
~ cmatrix=(2.74 \mid -0.70 \mid 2.96 \mid -0.34 \mid -0.71 \mid 2.74) !nf per 1000 ft
~\sim Normamps = 400 Emergamps=600
! Substation transformer 
newtransformer.sub phases=3 windings=2 buses=(SourceBussubbus) conns='delta wye' kvs="115 
12.47 " kvas="20000 20000" XHL=7 
! define the lines 
new line.line1 subbus loadbus1 linecode=336matrix length=10
```
new line.line2 loadbus1 loadbus2 336matrix 10 new line.line3 Loadbus2 loadbus3 336matrix 20 ! define a couple of loads new load.load1 bus1=loadbus1 phases=3 kv=12.47 kw=1000.0 pf=0.88 model=1 class=1 yearly=year daily=day status=fixed new load.load2 bus1=loadbus2 phases=3 kv=12.47 kw=500.0 pf=0.88 model=1 class=1 yearly=year daily=day conn=delta status=fixed ! Capacitor with control new capacitor.C1 bus1=loadbus2 phases=3 kvar=600 kv=12.47 new capcontrol.C1 element=line.line3 1 capacitor=C1 type=current ctratio=1 ONsetting=60 OFFsetting=55 delay=2 ! regulated transformer to DG bus new transformer.reg1 phases=3 windings=2 ~ buses=(loadbus3 regbus) conns='wye wye'  $kvs = "12.47 12.47"$ ~ kvas="8000 8000" XHL=1 ltiny reactance for a regulator ! Regulator Control definitions newregcontrol.sub transformer=sub winding=2 vreg=125 band=3 ptratio=60 delay=10 new regcontrol.reg1 transformer=reg1 winding=2 vreg=122 band=3 ptratio=60 delay=15 ! define a wind generator of 8MW New generator.gen1 bus1=regbus kV=12.47 kW=8000 pf=1 conn=delta duty=wind Model=1 ! Define some monitors so's we can see what's happenin' New Monitor.gen1a element=generator.gen1 1 mode=48 New Monitor.line3 element=line.line3 1 mode=48 New Monitor.gen1 element=generator.gen1 1 mode=32 ! Define voltage bases so voltage reports come out in per unit Set voltagebases="115 12.47 .48" Calcv Set controlmode=time Set mode=duty number=2400 hour=0 h=1.0 sec=0 ! Mode resets the monitors

由上面指令可以瞭解到 OpenDSS 的指令架構與一般程式 script 語法相近, 但是待詳細深入閱讀使用手冊時,發現最大的困難處在於 script 檔裡面與許多 電力系統專門知識相關,因此如何將這些細節封裝起來不讓使用者去接觸到是 讓 OpenDSS 能否普及的最大關鍵所在,對於區營業處的規劃人員而言要瞭解 script 語法是一大負擔。

為了彌補 OpenDSS 人機介面之不足,公司於 101 年度委託綜研所研究案開 發 DPIS(配電規劃資訊系統),裡面有國人自製的電力潮流計算引擎,與 OpenDSS 相同,DPIS 也有自定義 Script 資料輸入指令。由於 DPIS 可以間接撈取 OMS 及

NBS 資料以進行潮流分析,因此 DPIS 可以說是完全克服了 OpenDSS 最大的缺點, 如此來看 OpenDSS 是否就沒有使用的必要性呢?其實不然,建議 DPIS 除了既有 計算引擎外,也可以考慮將 OpenDSS 的引擎也一併納入進去,如此一來在計算 出電力潮流分析結果時能夠互為驗證,使分析結果更加地具有參考價值。 (五)後續高階應用:

在 EPRI 實習期間, Tom 知道我在台灣有自行開發一套 GIS 系統,故邀請我 對 P.174 團隊做簡報, 介紹饋線調度輔助查詢系統, 剛好我正在與 Dugan 先生 學習 OpenDSS,因此我自訂一簡報題目如下:

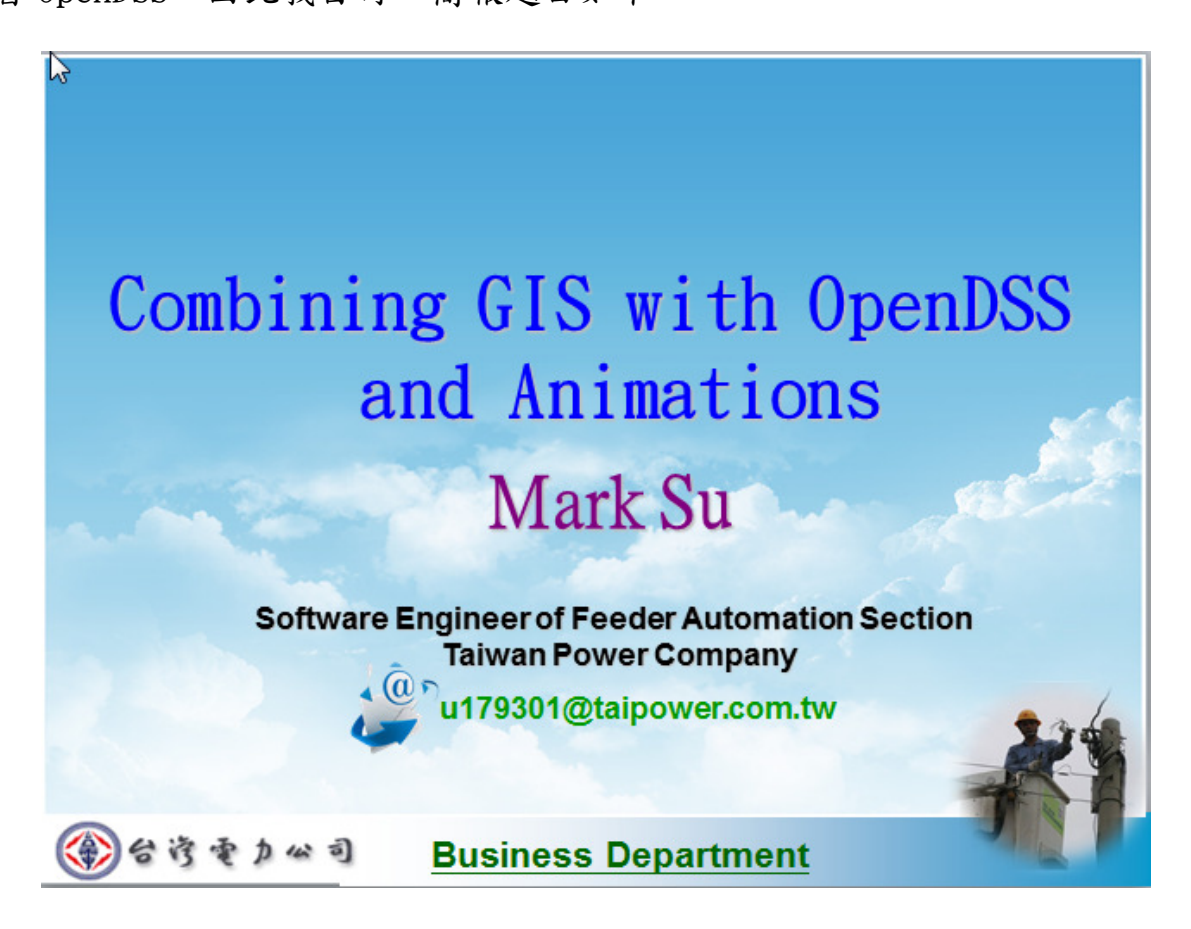

 簡報題目我自訂為:「Combining GIS with OpenDSS and Animations」,研 究如何在 GIS 系統上結合 OpenDSS 與動畫功能,除了介紹我的系統給 Tom 認識 外,也設想 OpenDSS 未來可能的發展。

由於簡報時間是利用中午午餐時間,而且只有30分鐘,所以細節不能描述 太多,Tom 團隊在一起開會的氣氛非常的輕鬆愉快,充滿著歡笑,著實令人羨慕。 簡報首先我分析了 OpenDSS 如何與電力公司配電資料庫做結合的流程(這一部份 DPIS 已經實作的非常成功)。

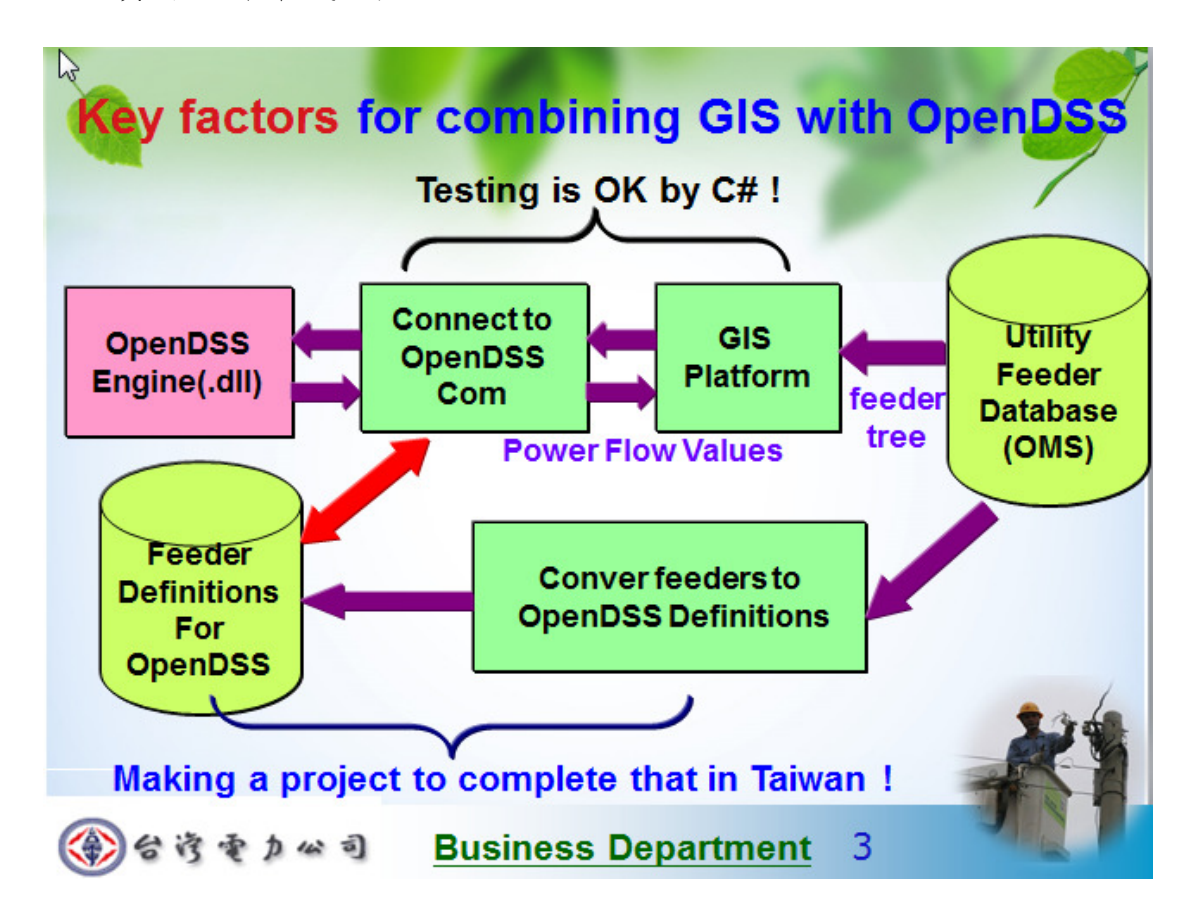

分析完系統整合流程後,接下來直接就進入這次簡報重點,解說 OpenDSS 可以藉由 GIS 強大的人機介面來擴展它的未來性。首先我以饋線調度輔助查詢 系統為範例,模擬將電力潮流計算後的 P、Q 值及電流值標示在我的系統上,配 合 Silverlight 強大的動畫程式設計功能來讓電流能夠以動態的方式呈現出 來,擺脫傳統 GIS 幾乎都是只能以靜態的方式來呈現,將電力潮流數值以多媒 體的方式呈現在 GIS 上其實是前述商用電力潮流分析軟體的必備功能,如沒有 此友善的顯示功能就很難吸引到消費者的目光而去購買,由於 OpenDSS 是免費

的軟體,配合前述我已經成功使用 C#語言呼叫其核心引擎,因此只要能夠開發 一套程式將配電系統自動轉成 OpenDSS 的 Script 檔就可以順利將電力潮流分析 值整合在 GIS 系統上。完成圖如下所示:

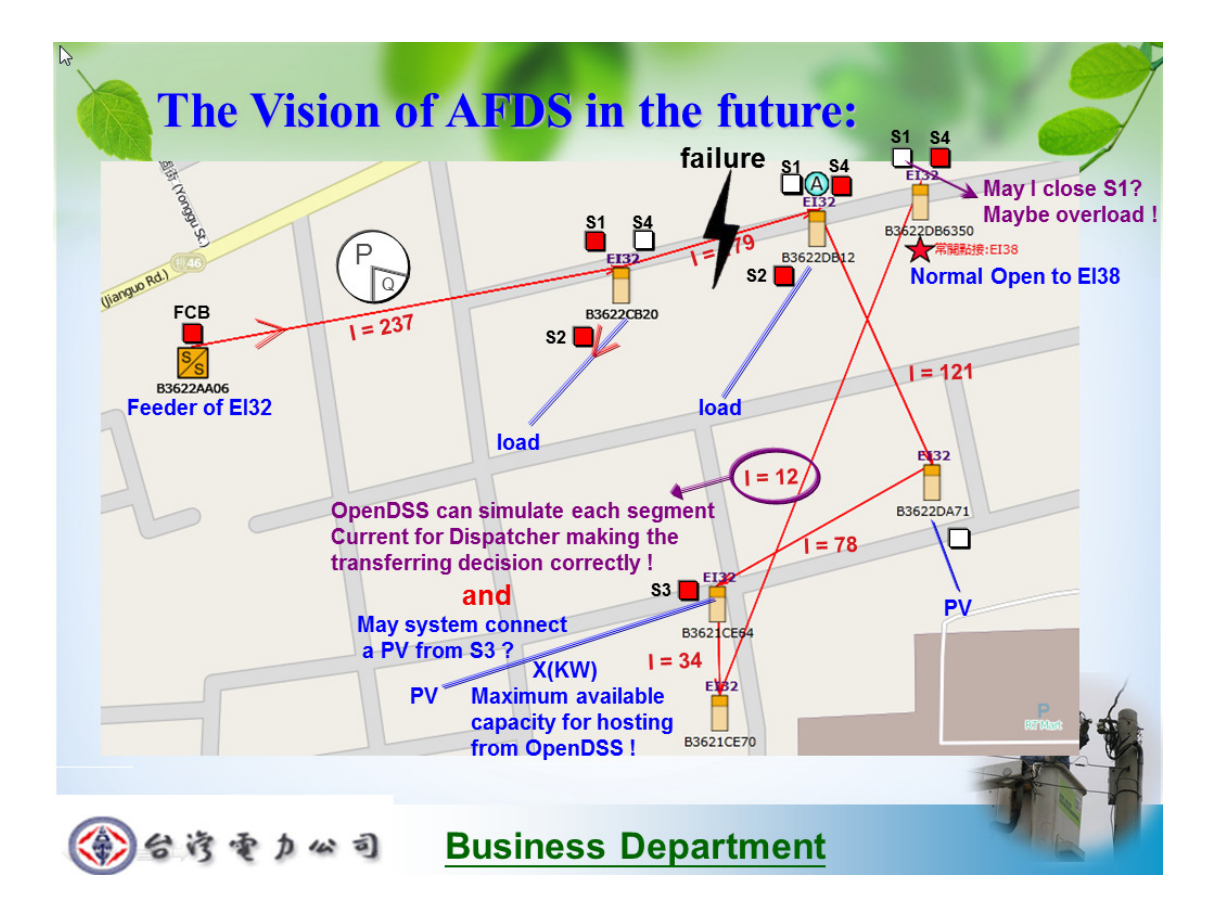

簡報中由於有使用動書功能來呈現 OpenDSS 與 GIS 整併後的效果, 電流是 以一動書方式在呈現,電流大的饋線區段讓其箭頭流動速度變快,電流小的區 段讓流動速度變慢。另外, P、Q 值也可以用圓餅突的方式來標示出來, 再設計 一個方形迴路開關供使用者去模擬投切開關,紅色代表此開關迴路投入中,白 色代表切開。虛擬開關每次經過投入或切開操作後,就讓 OpenDSS 重新計算電 力潮流並且反映在 GIS 系統上,如此可以讓調度及規劃人員更容易進行負載平 衡工作。如果結合再生能源並網分析時,也可以模擬出每一分歧迴路最大可併 容量,顯示在圖上後會更加容易地去進行併網點決策。

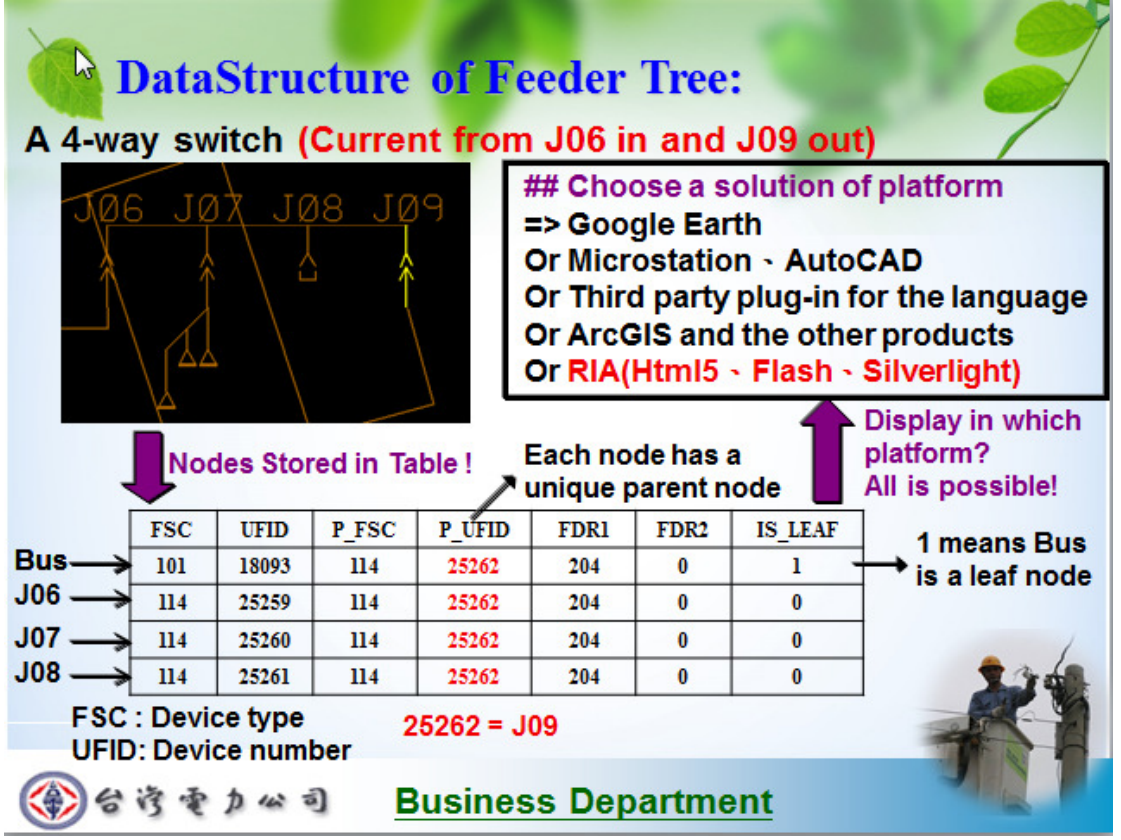

上圖簡報頁則是分享我開發饋線調度輔助查詢系統的一些心得,提供給 Tom 團隊做參考,因為正巧他們也正在研究如何將再生能源 hosting capacity 資訊 以線條粗細及多種顏色等方式在 Google 地圖上把饋線描繪出來。

(六)OpenDSS 實習總結:

由於在美國實習期間有順利將 OpenDSS 以 C#語言連結起來,因此未來只要 仿照 DCIS 一樣將 OMS 裡面的饋線資訊及 NBS 負載預測資料送入 OpenDSS 進行分 析即可。當然,更進一步地應用則是將分析結果以 GIS 方式呈現出來,以利基 層規劃及調度人員方便使用。

二、IEC 61970(CIM)相關技術研究

 $(-)$ 前言~背景說明~:

Common Information Model 是由 EPRI 一手主導之技術,從 2001 年開始歷 經數十年與各大系統開發商進行測試後所完成之電力系統分析模型,目前最新 版為 cim v. 15, 塑模工具則是使用 Enterprise Architect 產品進行 UML modeling,該工具內建程式碼自動產生器,可以將建好之 UML 轉成各種高階主 流語言(Java、c#)之程式碼。建立 CIM 主要之目的為達成系統 Interoperability(互通性),讓異質系統可以互相存取及交換資料,為建構智 慧電網極重要之一塊拼圖。

(二)IEC 62357 智慧電網服務導向系統架構:

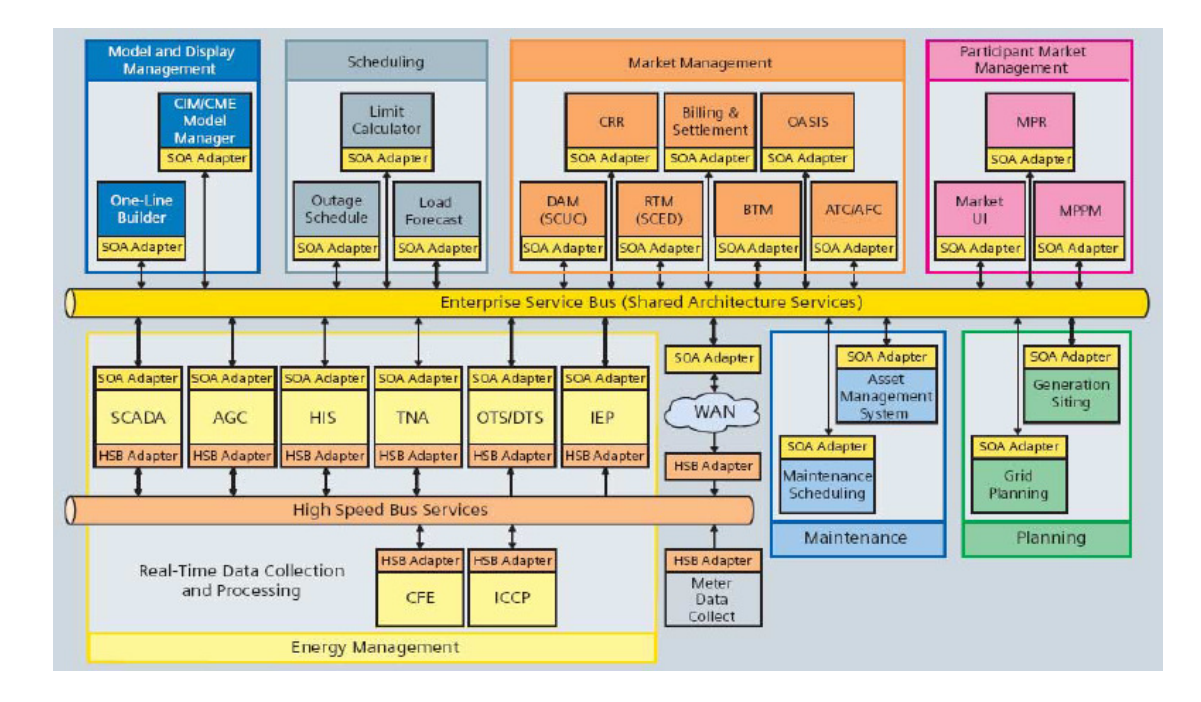

上圖為 IEC Smart Grid Standardization Roadmap 中所推薦之智慧型電網 系統架構,其中 Enterprise Service Bus 及 High Speed Bus Service 為兩大 達成系統互通性之媒介,前者應用在一般系統之資料存取交換,後者則應用在

SCADA 系統間之資料存取交換。而實作出 Enterprise Service Bus 最重要之技 術就是引入服務導向架構,也就是 Service-oriented architecture (SOA);另 外實作 High Speed Bus Service 以目前最主流的技術應該為 OPC UA(OPC Unified Architecture),簡稱 OPC 統一架構。

(三)Service-oriented architecture (SOA),服務導向架構:

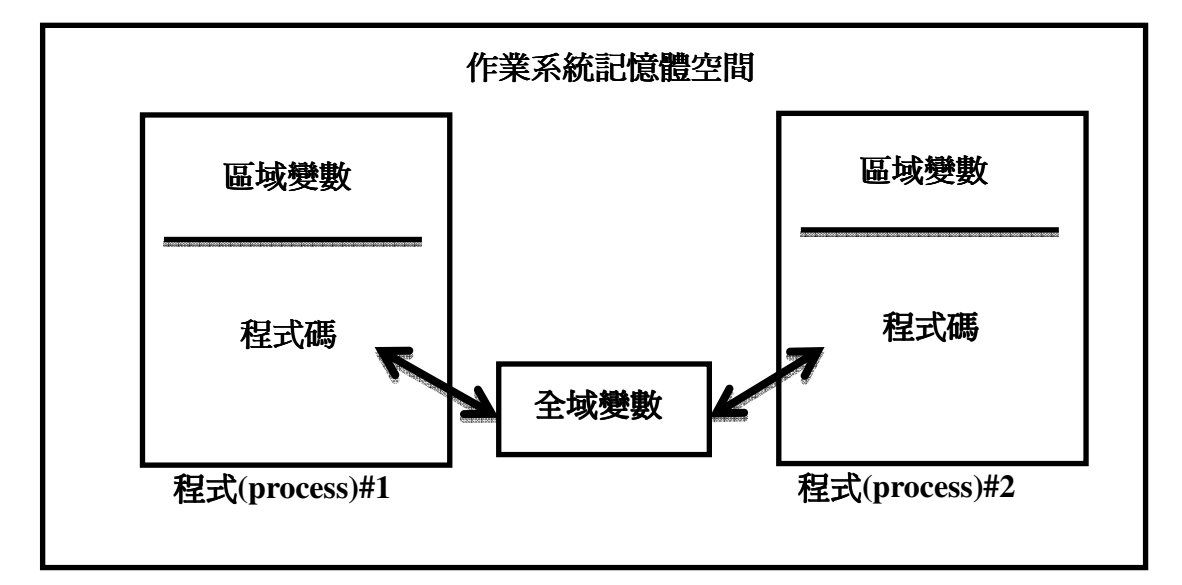

什麼是 SOA?為何要使用 SOA 來讓不同系統間交換資料?

上圖是一般在單一作業系統上進行程式開發時所會遇到的問題,如果在兩 個程式(程序)之間要交換資料的話,就必須將資料儲存在全域變數(或緩衝區) 上,因為不同的程序之間作業系統不允許互相存取其內部之區域變數。在網際 網路普及之後,上圖中的兩個程式可能就會分散在兩台不同的作業系統上,彼 此之間如果要交換資料就會比在單一台作業系統上更加的複雜,因為會牽涉到 網路通訊協定,所以為了存取遠端的資料,程式開發者可能會撰寫 Socket 程式 (for TCP session)來呼叫遠端的函數以交換資料,此類程式的缺點就是程式與 下層通訊協定是緊耦合性,也就是撰寫出來的程式碼是與下層協定有關。對於

高階程式設計人員來說,要去瞭解或者是去撰寫與底層通訊的程式是會加深其 工作負擔和困難度。此外,這類程式的缺點就是屬於緊耦合性,不利於後續程 式擴充、移植或修改,所以如何將底層細節封裝起來就是軟體工程最注重的課 題之一。以現實面來看,撰寫高層程式人員是比撰寫底層程式人員還易於培養, 如果一個系統的程式碼內嵌太多底層程式於程式的各個角落的話,幾乎可以確 定日後就要仰賴這個系統開發商來持續進行維護,很難開放給其他系統商來承 接系統,但是如果使用 SOA(服務導向架構)的話,這個藩籬、限制就可能被打破。

SOA 在程式設計時將函數及其內部資料封裝起來成為一個物件,並對外公開 成一個服務,這個服務如果以 Web Service 來實作公佈的話,其他的系統就可 以很容易的呼叫此服務,重點是使用者不用去瞭解此服務內部與底層通訊協定 聯繫溝通的細節即可達成資料交換的目的,而且這個公開的服務是以一個 Contract(契約)的方式公佈於網際網路上,任何平台的語言只要遵守契約規定 都可以呼叫此服務。綜上所知,SOA 很自然地就成為 CIM 中企業匯流排的交換技 術架構,以下舉一個筆者所撰寫的系統(饋線調度輔助查詢系統)為例來說明使 用 SOA 來開發系統所帶來的好處:

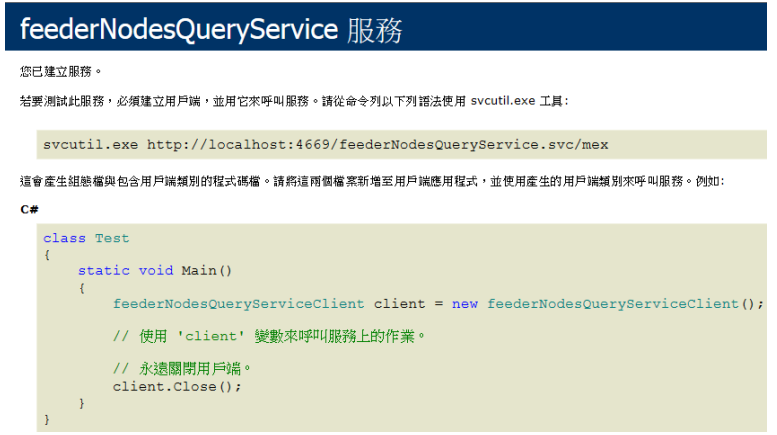

上圖為一個以微軟 WCF 技術所創建的 Web Service,裡面封裝了撈取 OMS 資料庫 並進行資料篩選的程式邏輯,並且以 web http 方式供外界存取,任何程式要呼 叫這個服務的話只需要遵守公開契約就可以遠端呼叫,而藉由 IDE 程式工具的 輔助,這部份程式碼也是由 IDE 自動產生,完全不用手動編碼,如下圖所示:

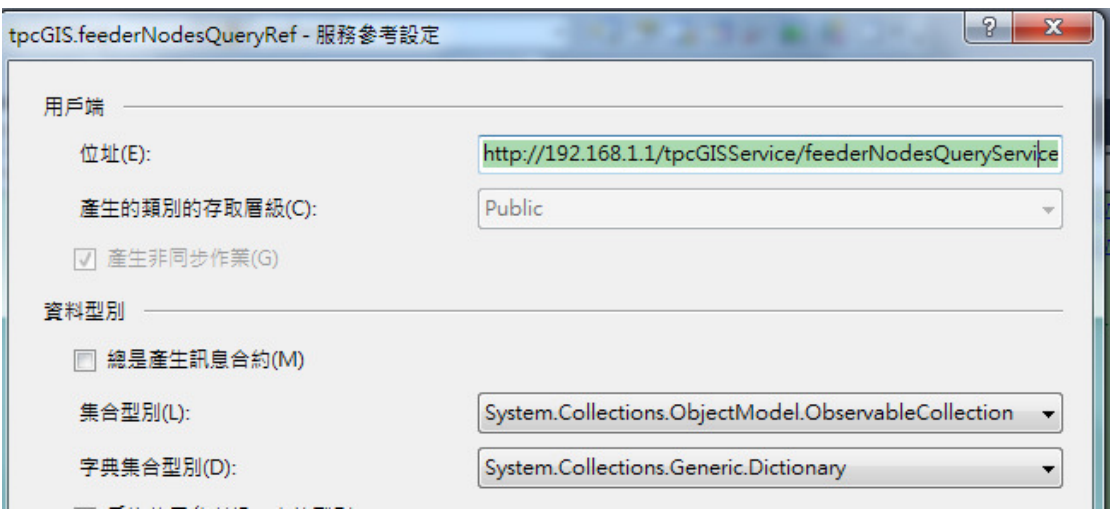

利用 IDE 開發工具就可以在不用撰寫任何程式碼的狀況下將遠端服務引用 進來,接下來只要簡單的撰寫固定的指令(原則上不超過四行)即可呼叫遠端服 務所提供的函數。

例如:只要下proxy.GetFeederNodesAsync(區處代號,饋線代號)

就可以將該饋線單線圖以List<string>的格式下載到client端的記憶體 中而進行運用,只要這個公用服務永久存在,後代開發者就完全不需要 去瞭解底層如何進行 TCP 資料交換和 OMS 系統饋線單線圖之資料結構等 知識,完全將注意力放在新的應用程式碼上。

這種呼叫方式完與通訊協定及資料庫語法無關,而且易於調用使用,這 對於高階系統程式設計者來說是非常方便,利用 SOA 所開發出來的鬆耦合系統 架構相對的就極易於日後的系統維護,因為程式碼簡潔、易懂、公開服務函數 完全將底層實作細節隱藏起來。

IEC61970-4XX 系列的協定集一部分就是在定義如何以 SOA 方式來將系統服 務對外公開,很多主流平台或外掛都可以實作 SOA,例如 Java EJB、Microsoft WCF、Web Service、CORBA...等,後續再詳細描述相關細節。4xx 系列的另一部 份就是如何實作出對 SCADA 系統進行即時資料監控交換,SCADA 是與現場設備進 行 realtime 資料交換,而 High Speed Bus Service 則是對 SCADA 系統進行 realtime 資料交換,這一部份架構與 SOA 有異曲同工之妙,兩者相同點就是鬆 耦合架構,兩者相異點就是協定不能像 web Service 一樣架構在 http 等第七層 協定上,必須架構在 TCP 上,因為協定太多層就代表要拆解封包的作業就會變 多,因此就不適合傳送大量即時資料了。

(四)High Speed Bus Service 高速匯流排架構:

我在 EPRI 學習到的 61970-404: High Speed Data Access(HSDA) 規範,也 就是高速匯流排架構是使用 OMG 的 DAIS 架構,DAIS 是 Data Acquisition from Industrial Systems 的簡稱,裡面有一系列公開的標準,如果工業自動化設備 或系統程式只要有遵守這個標準的話,server 端的監控資料就可以 realtime 被 client 端所監控。原本想要深入瞭解裡面主體內容,不過突然發現沒有這個必 要性,因為有一個比 OMG DAIS 更主流、更先進、更豐富的協定於 2006 年產生, 那就是 OPC UA(OPC 統一架構)。當初 OMG 的系統資料交換協定是模仿 OPC 協定 而創立的,而現行 OPC 又已經進化到了 OPC UA,因此實在是沒有任何理由用舊

22

的且冷門術去實作 High Speed Bus Service。

要瞭解 OPC UA 之前可以先瞭解一下舊有協定, OPC(OLE for Process Control)。

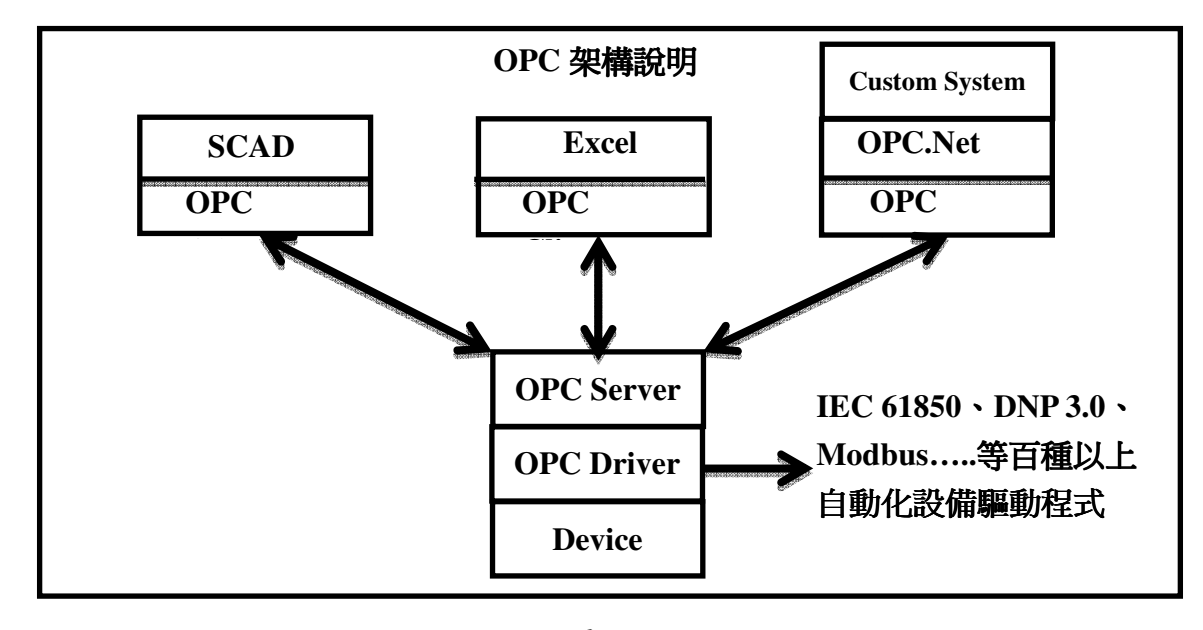

由上圖架構可以得知,OPC 是屬於一種 client-server 架構,任何硬體設備 開發商只要在研發自動化設備時有附帶設計出 opc driver 時,OPC server 就可 以很輕而易舉的透過此 driver 而與硬體設備溝通。而對於 client 端而言,只 要安裝好 OPC client 軟體就可以自由設定想要監控硬體設備的任何 index 點, 對其進行 read/write operate。Server 端會根據 client 端的監控設定自主地 將硬體設備資訊以 event-driven 的方式回報給 client 端, 以完成一個 SCADA 系統。OPC 在工廠自動化運用非常普及,諸如台積電、大眾捷運系統及台電發電 廠系統等都看得到 OPC 的身影,但是在供電及配電系統卻無此應用,對此原因 我也不甚瞭解,也許是因為 OPC 主要應用是鎖定在小範圍的工廠裡面,整合不 同廠商的硬體設備以方便來進行集體監控,而電力供配電領域是屬於遠距離通 訊,因此通訊協定的封包格式必須特別考量之故,也可能是因為 OPC 是架構在

Microsoft 的 com(Active X)下,因此使用 OPC 架構就必須使用 Microsoft Windows Platform,而供配電的 EMS 系統幾乎都是發展在 Unix Solaris 上,因 此完全不一樣的平台導致 OPC 幾乎看不到應用在供配電上。不過這個藩籬可能 會因為 OPC UA 的出現而有所改觀,因為新的 OPC UA 架構也終於可以應用在 Unix/Linux 系統上了。

在 EPRI 的技術文件資料庫中是找不到任何 OPC 及 OPC UA 的任何說明,為 了瞭解這個系統架構,我利用網路簡單的進行一個 Lab:

Lab 名稱:撰寫 OPC client 以監控 DNP Slave 內部 index 點及 Excel

和資料庫之欄位值

1. 首先從網路下載試用版 OPC Server 及 DNP Slave simulator。接下來將 OPC Server 與 DNP Slave 透過參數設定連接起來並設定好欲監控 object

1, variation 2 之 DI 點(index=1), 此外一併設定好透過 ODBC 監控 Excel 及 資料庫某一欄位值。最後透過免費的 OPC.NET Library 進行程式撰寫,以監 控上述資料點。

 $2.$  當來源資料有異動時(ex:將 index 點中的 0 改成 1), 異動後資料確實可以 即時反映到程式上。

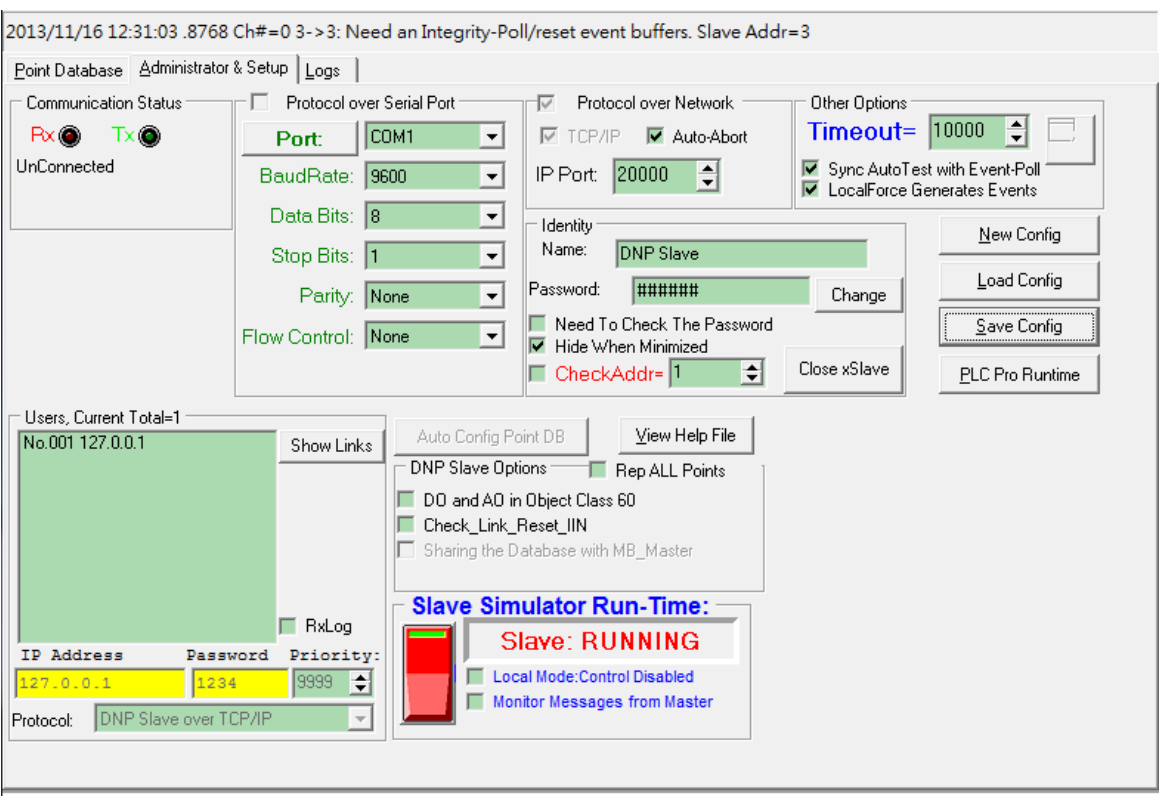

上圖是一個功能非常強大的 DNP Slave simulator(等於是一台 FRTU 的意 思),我跟作者要到使用序號後軟體才能使用。設定好使用網路連線 IP 及 port=20000 後之後把開關點下去,模擬程式就開始運行,TCP 20000 port 就在 等待任何 Master 端送來的建立連線訊息。接下來就選用一個試用版的 OPC Server 套裝軟體來充當 DNP Master,與 Slave Simulator 建立連線。

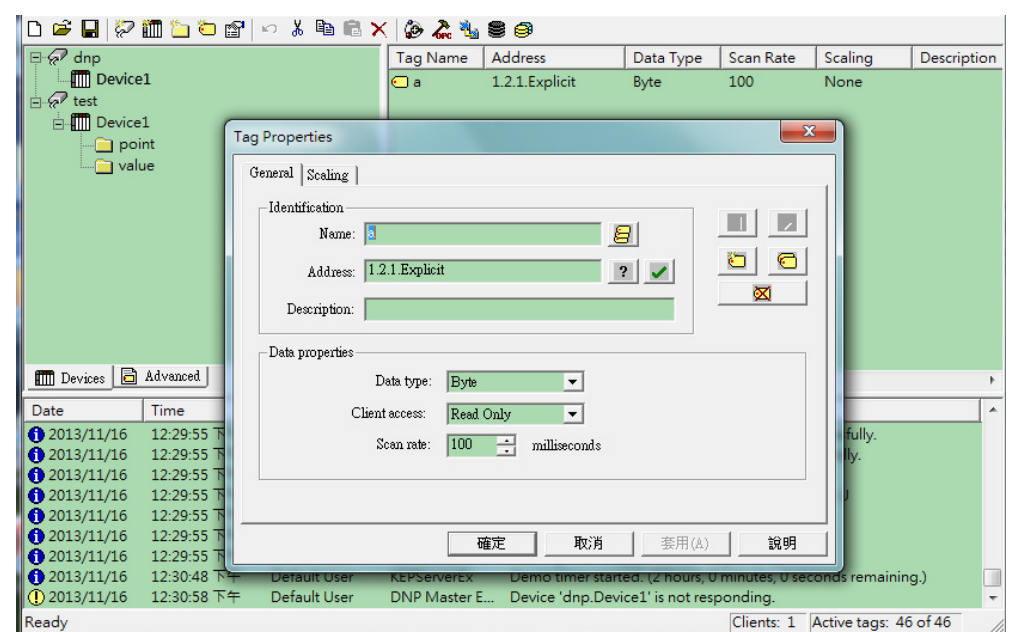

上圖為 OPC Server,建立連線時使用下拉選單選擇 DNP 3.0 Driver 就會跳 出 DNP 建立連線的設定方框,此時只要將 Slave 的 IP 及 Port 資訊設定進去就 可以建好連線。連線建好後,如上圖在左邊樹狀選單中新增一個監控點,在跳 出視窗中的 Address 欄位輸入 1.2.1.Explicit(這是 OPC Server 商用軟體自有 的 index 點描述語言),意思是代表 object=1 and variation=2 之 DI index=1 之點。

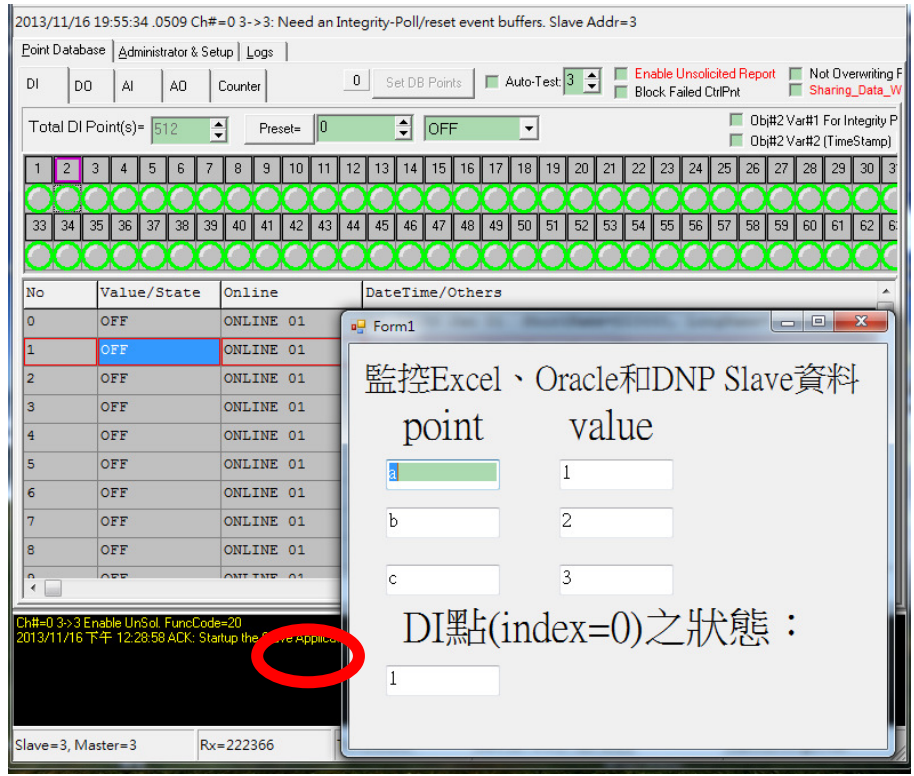

上圖內層為 DNP simulator 的 DI、DO、AI、AO、Counter 控制點視窗。以 DI 點來說,使用滑鼠點選裡面的燈號就代表控制這個 index 點 on/off。上圖外 層為我利用 OPC. NET 所撰寫的監控程式,如果我把 index=1 點的狀態用滑鼠做 on/off 的改變時,OPC Server 就可以即時反應點的狀態回來到我的 client 端 程式,如下圖:

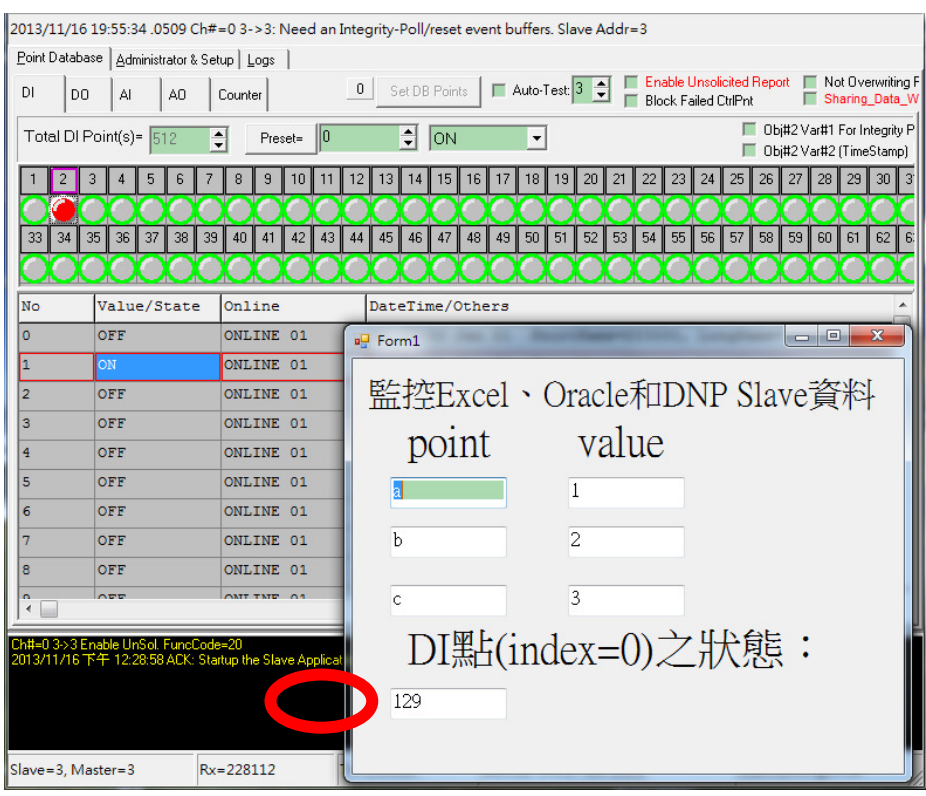

利用微軟 Visual studio 撰寫視窗版程式呼叫 OCP.NET 得到想要監控的 index 點,在這個實作過程最讓我感到驚訝的是,我一行程式碼都沒有寫!一行 都沒有!就可以完成即時監控 DNP Slave index 點的客製化程式。徹徹底底的 將底層的 DNP 協定封裝起來,程式開發者可以在完全不懂 DNP 協定下撰寫程式 去監控現場設備。我想從實作中可以體會到為何 OPC 會在工業自動化產業這麼 的普及,竟然撰寫監控程式可以變的這麼簡單。如果沒有這個中介軟體,要直 接從無到有撰寫一隻 Master program 去監控 DNP slave,這是個很浩大且艱巨 的工程。前面所介紹的 OPC 感覺已經非常強大了,但是接下來要介紹的 OPC UA 其功能更是益發強大。

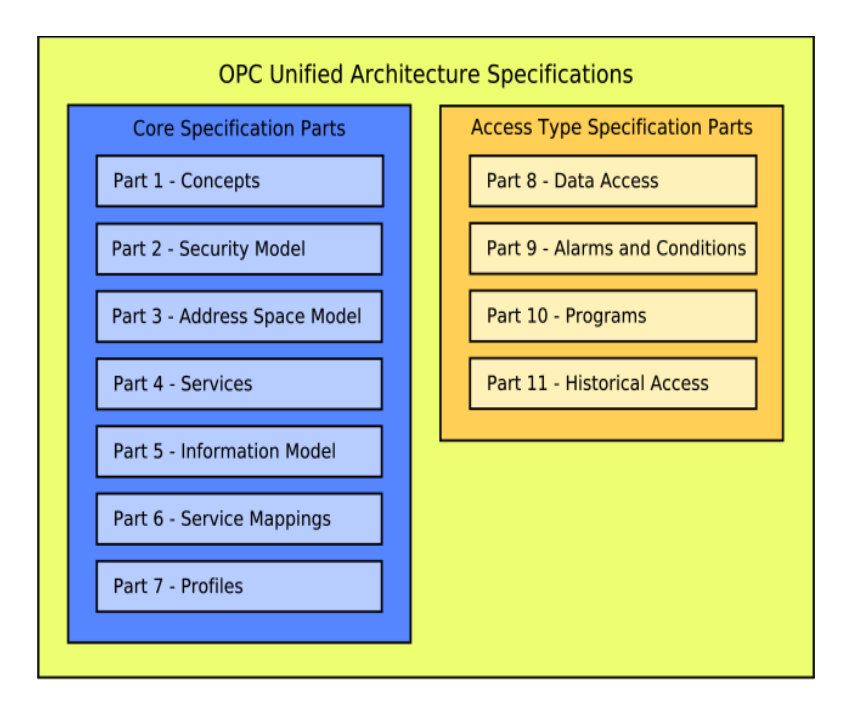

上圖為 OPC UA 協定規範,單看協定名稱(還不需去細部瞭解協定內容)就可 以感覺到 OPC UA 是一個可以讓 SCADA 設備及 SCADA 系統之間擁有 real time message exchange with Interoperability。主要的設計原理也讓人也覺得與 IEC 61850 很相似, IEC 61850 是一個樹狀物件結構,而 OPC UA 則是一個 Mesh 的物件節點結構,稱作 Address Space(位址空間),然後透過定義一系列可存取 位址空間中節點的服務以構成最基本的核心單元。有與資料存取有關的協定 (Data Access),也有與事件警報回傳有關的協定(Alarm and Conditions),有 與歷史資料庫存取有關的協定(Historical Access),更有與資料安全有關的加 密管控模型(Security Model)。綜上可知,利用 OPC UA 作為所有 SCADA 系統間 之 High Speed Bus Service 高速匯流排應是最佳的選擇。

OPC UA 我認為最強的地方是 OPC UA Server 可以實作在 SOC(單片機)上, 然後在 Android 手機上開發 OPC UA client 去監控 real time 資料。將通訊或 應用協定在單晶片上實現是很普遍,但是如果實現的協定是具有

Interoperability 的協定就很不一樣了,因為它可以作為一個收納 N 種協定的 公用 Gateway,與手機配合起來的話,在此可以大膽的預測,未來的某一天當電 力公司的員工去現場作業時,使用自己的手機時,相信就可以看到所有變電所 及饋線設備的 real time 監控資料。不過就算資訊科技能做到這樣的功能又有 什麼實質的好處呢?我想做到這種程度時一定會帶來諸多好處,不過一定也會 帶來不少壞處吧,因為當科技牽涉到管理流程的改變時,狀況就會變的很複雜。

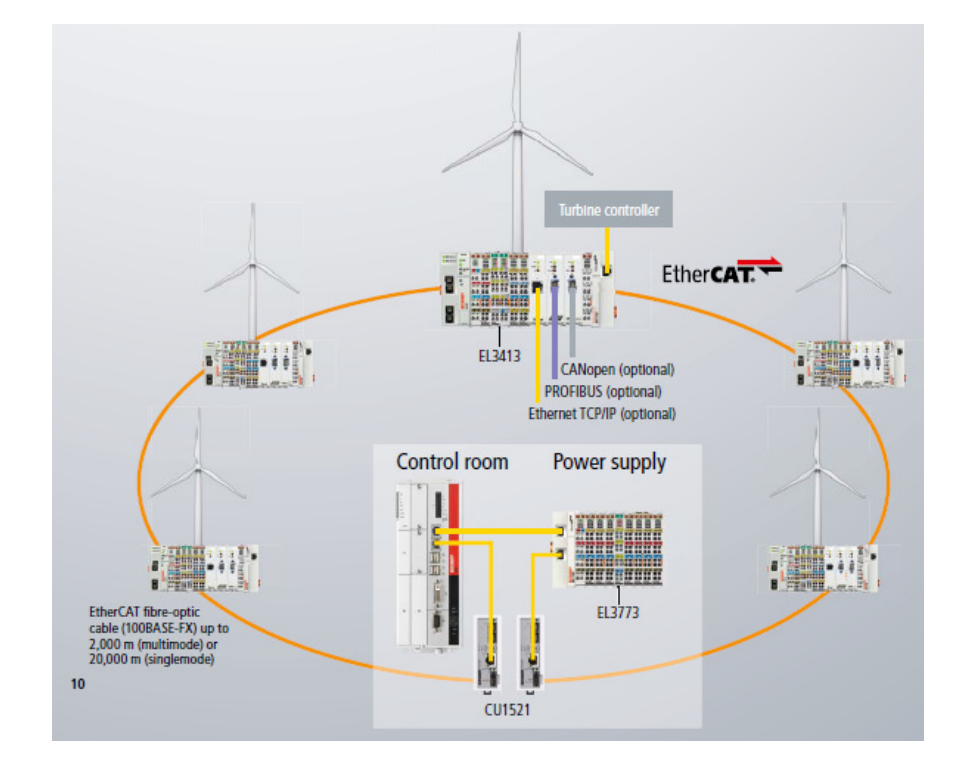

上圖是 Beckhoff Wind Energy 所開發出來的風力監控 PLC 設備,該設備支 援 IEC 61850、IEC 61400-25、IEC 61870-5-104、Modbus over TCP 及 OPC UA 等協定(為什麼沒有支援 DNP?因為歐洲人不用 DNP)。這是個非常強大的監控設 備,可以將所有的風力發電機串成環路收納進來監控,而 Areva 在德國近海的 Alpha Ventus 上所蓋的第一座海上風力發電廠(如下圖所示,共 12 組發電機組, 6 組為 5 megaWatt),發電機內部監控設備就是使用 Beckhoff CX1020 embedded PLC with integrated UA Server。那麼內部風力發電的控制中心系統呢?因為 使用 OPC UA 技術可以跨所有平台,所以此系統是選擇很熟悉的 C#語言來開發控 制中心監控系統,而非像傳統供配電系統一樣架構在 Unix 或 Linux 平台上,然 後用 C 語言或 shell script 開發。

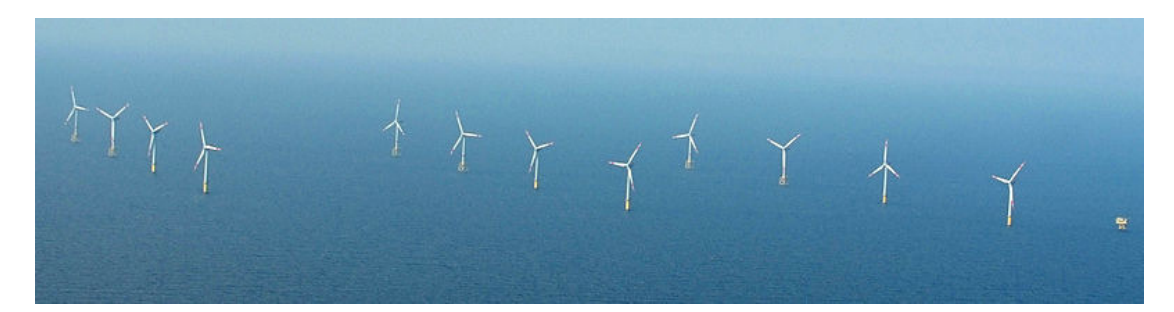

由於此案使用 OPC UA 作為海上風機與控制中心之傳輸協定,因此可以猜測 可能是使用 OPC UA over IEC 61850 或者是 OPC UA over IEC 61400-25。在此 可能會有一個疑問是,一般使用 IEC 61850、DNP 3.0、IEC 61400-25...等通訊 協定就足夠用來作為控制中心與現場設備之資料傳輸,為何還要在這些協定上 層再加上 OPC UA 封裝起來?這樣會不會增加封包的處理負擔?其實,這樣做的 好處與 IEC 61850 的核心思想相同,就是以一個標準來整合所有通訊協定。OPC UA 的位址空間並沒有預先定義好特定節點,所以可以應用在任何自動化及非自 動化系統(例如: OPC UA 也可以監控資料庫、Excel...等), 而 IEC 61850 是預 先定義好電力自動化系統的相關物件,決定應用在特定的領域。假定 OPC UA 與 任何通訊協定(如:DNP 3.0)之間的 mapping 做的很完美、很好的話,使用 OPC UA over any protocol 的最大好處是,系統開發者及維護者就不需要過度去瞭解底 層協定規範,如此就可以降低其工作及學習負擔,不過前提還是兩個協定間的 mapping 要做的好。

除了海上風機外,著名 ERP 系統 SAP 也已經將 OPC UA 技術整合進來,這意 味著,即時自動化系統可以透過 OPC UA 將資料傳送給 SAP 進行作業處理,將生 產線自動化與辦公室自動化整合起來。由此可以觀察到,OPC UA 不僅僅是 High Speed Bus Service 的最佳解決方案,應用在 Enterprise Service Bus 上也是 可行的。另外在 OPC UA 的 Security Model 中有規範如何使用認證、加密及憑 證來進行資料保護傳輸,這更是讓自動化系統更加的安全、有保障。 (五)IEC 61970(Common Information Model):

本節一開始是先講述 SOA 及 OPC UA 等技術,因為這是資料通訊的基礎,有 了這個基礎認知後就可以接下去瞭解更上層的 CIM 物件模型,以 IEC 61970 的 術語來講 SOA 及 OPC UA 可以統稱為 CIS(Common Interface Specification), 通用介面規範。CIM 架構如下圖:

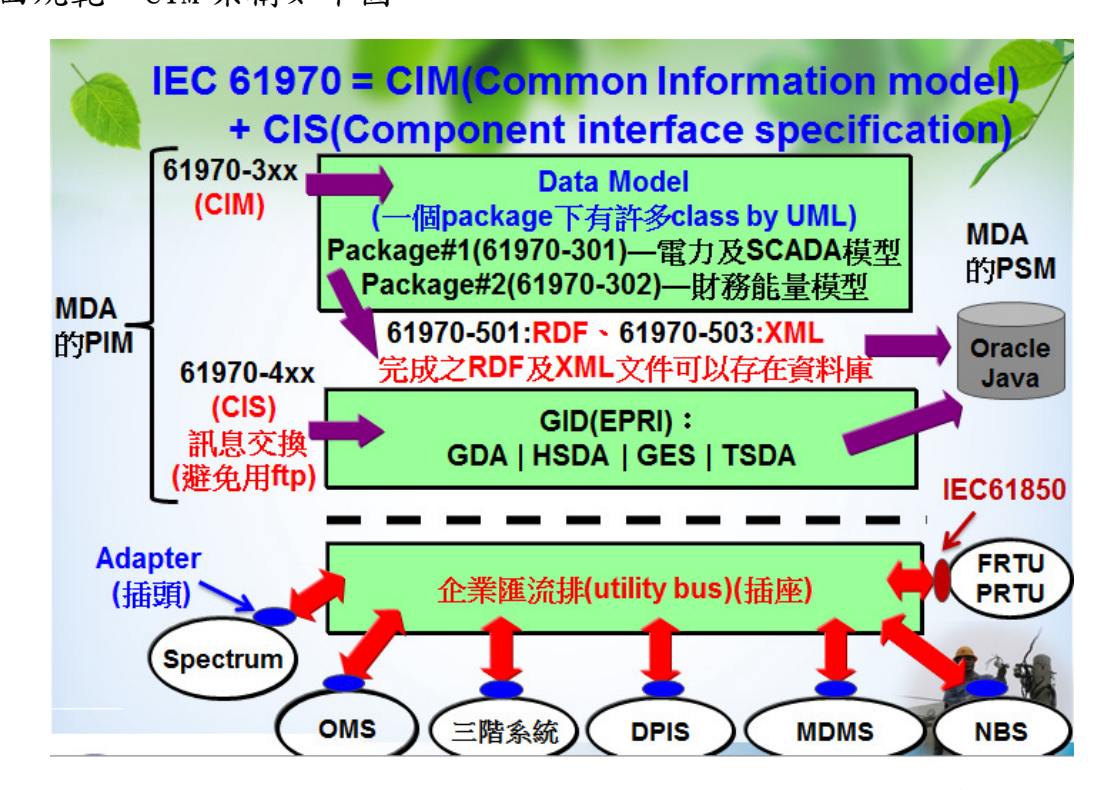

IEC 61970 是依照軟體工程中的 Model Driven Architecture(模型驅動架

構)來進行協定的規範。模型驅動架構的精神就是在進行系統分析作業後要產生 一個 PIM(Platform Independent Model),傳統的系統分析作業都是產生一堆文 件,只有人腦看得懂而機器卻看不懂的文件,對提昇系統自動化產出效率很低, 因此產生 PIM(通常以 UML 或 XML 的模式存在)之後就可以由 CAD 軟體自動產生與 平台相關的 PSM(Platform Specific Model)程式碼框架,例如我選擇 Microsoft 平台或者是我選擇 Java 的平台。這兩種模型確實分開的好處在於,在程式設計 階段時常常發現需要回頭修改需求,需求一改可能會導致程式員在撰寫程式碼 一半時必須重寫或大幅修改既有的程式碼,這是非常大的困擾及負擔。因此, 使用 PIM 及 PSM 可以當需求有修改時, 也就是修改 PIM 後可以自動產生 PSM, 再 交由程式員繼續開發,由於 PSM 是 CAD 軟體自動產生,因此不容易出錯,也易 於進行程式專案管理。IEC 61970-3xx 系列就是一種 PIM,其使用 UML 來描述供 電系統的物件模型(配電系統 CIM 模型是定義在 IEC 61968 內),使用之前提到 的 Enterprise Architect CAD 軟體就可以將 UML 轉成 PSM, 也就是將 UML 中的 類別轉到特定平台的類別程式碼(或 XML),而這些類別定義就可以儲存在關聯式 資料庫中或者是新一代物件導向資料庫中,可以簡稱為 CIM Model Database。

因此,當一個 EMS 系統的 CIM Model Database 建好之後再實作好 CIS 與 CIM 之間資料結構的 mapping 關係之後,就可以將 CIM 模型透過 CIS(例如: OPC UA 的位址空間)的公用介面服務集(Service)發布在網際網路上,任何系統可以藉 由呼叫此 EMS 的 Service(例如:尋找某個節點資料)而將該物件節點資料傳回來 使用,這就是整個 IEC 61970 為何能夠達成 Interoperability 的整個運作邏輯。

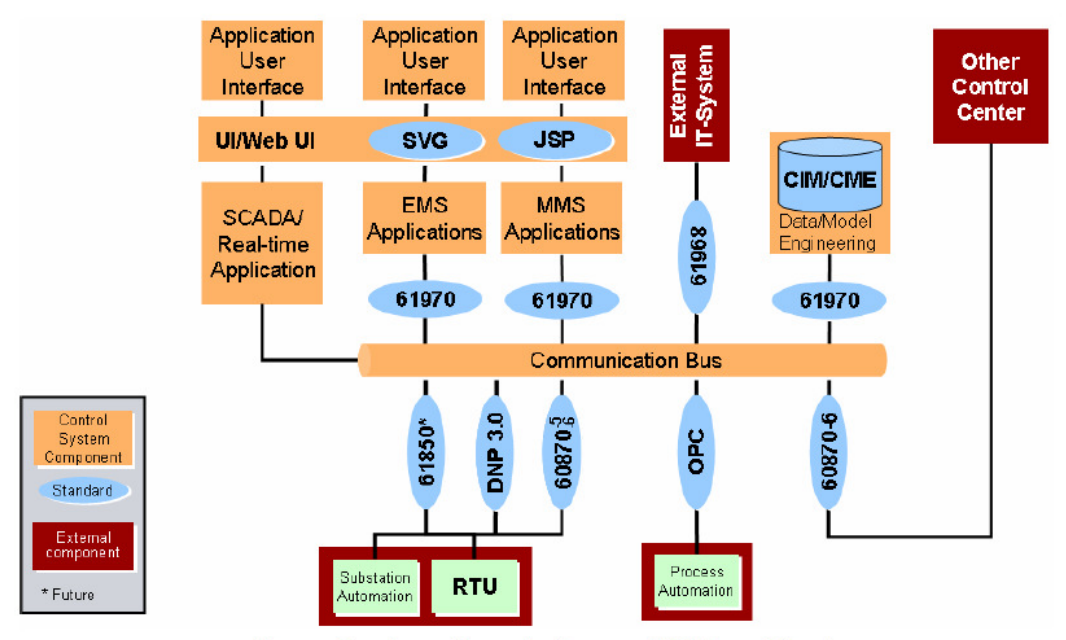

Figure 6 - Overview of advanced EMS architecture

上圖是 IEC Smart Grid Standardization Roadmap 中所繪之新一代智慧電 網 EMS 架構,此圖的核心就是 Communication Bus,到底目前存在什麼樣的技術 可以將 IEC 61850、DNP 3.0、IEC 60870 等電力通訊協定統一起來,也就是 Gateway 的意思。並且,除了扮演好閘道器的角色之外,此 Gateway 還要做好 mapping adaptor 以便跟 IEC 61970 和 IEC 61968 等 CIM 模型進行資料互通。此圖最有趣 的點在於 Communication Bus 還有一條線直接與 SCADA 系統接起來,這就意味 著此 Gateway 不僅僅內含電力通訊協定還可以兼容任何一套 SCADA 系統。要實 作出上述資料交換匯流排真的是個非常不簡單的工作,但是以目前 IT 業界的程 式設計技術上圖的 EMS 架構是做的到的。後續我會再提供談到可能的 implementation solution for Communication Bus 供各位參考。

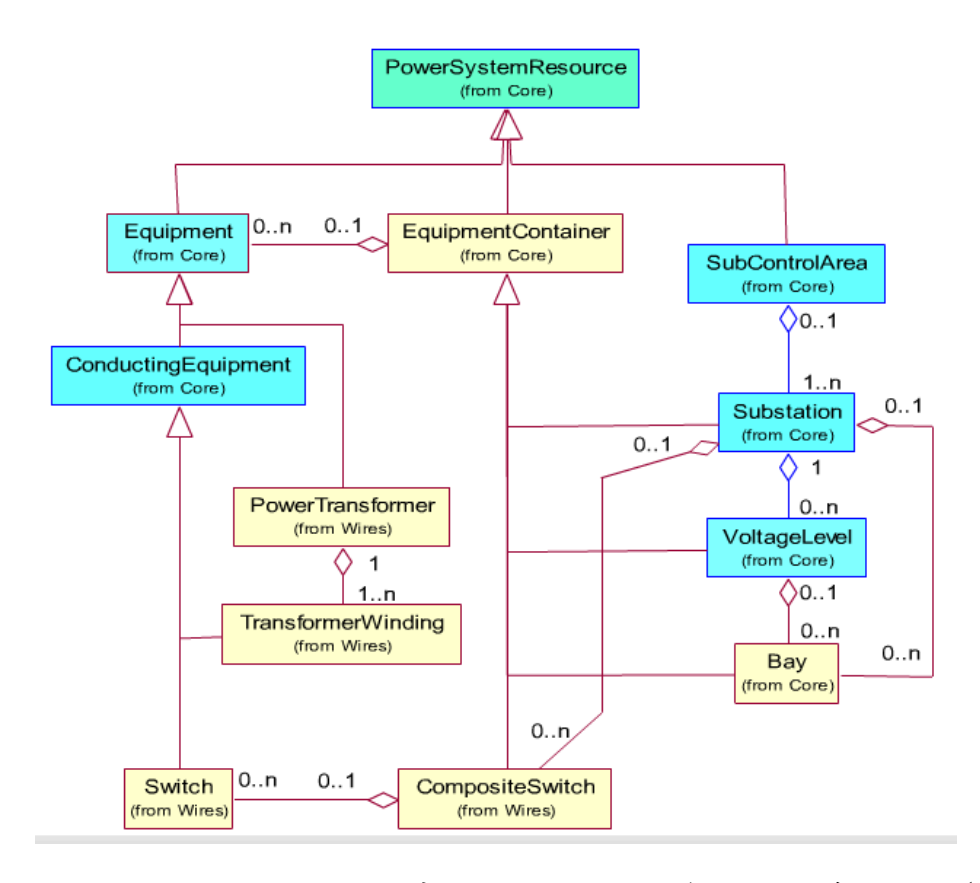

上圖是 IEC 61970 CIM UML 模型中的一個類別關係圖,要瞭解 UML(Unified Modeling Language)之前最好要擁有物件導向(Object-Oriented)程式設計觀 念,因為裡面有一些繼承、封裝、多型等觀念,如果不理解這些觀念就很難站 在程式設計員的角度去看待事情,也就無法與其進行精確的溝通,若無法精確 溝通,則設計出來的系統就會有很多後續的衍生問題。使用物件導向技術去進 行系統分析,就是將現實環境的物件轉成類別圖並且找出類別與類別之間擁有 的繼承關係、組合關係、聚合關係和結合關係。系統分析師會與使用者進行 Use  $\text{Case}$ (使用者案例)分析,以建構出該系統應該具備多少類別物件,類別物件裡 面應該具備多少屬性,該屬性的資料型別應該為何,還有類別裡面應該具備多 少公開及私有方法等,並且建構出類別之間的關係,這些是系統分析師的工作。 而EPRI在歷經十幾年的主導研究,已經完成電力系統的系統分析工作而產生IEC 61970 CIM 模型,這代表後續的人不用再做這些工作了,只要遵循 CIM 模型的架 構去建立系統即可,好處是讓不同電力系統開發商可以共同遵守,如此就可以 讓 EMS1 與 EMS2 等不同廠家的系統可以很輕易地進行資料交換。目前 CIM 的版 本是 V.15,如果要完全理解裡面所有類別的設計原理這幾乎是不可能的任務, 因為只有撰寫程式者才需要完全理解,對於電力使用者來說,重點應該放在學 習如何驗證不同系統遵守 CIM 規範進行系統開發後,確實可以讓彼此系統進行 互通。

(六)EPRI CIM Interoperability Test Procedure:

 接下來就來談如何驗證兩個 CIM 系統如何進行資料交換互通性驗證,這裡 的第一個重點是一定至少要"兩 "套系統,也就是 A 廠商開發的系統與 B 廠商 開發的系統進行資料交換測試,如果只有一個系統根本是沒有辦法驗證這個系 統是確實遵守 CIM 模型去開發的。這方面 EPRI 經驗就非常豐富,在十年期間經 過十次互通性測試,合作的廠商如下圖(擷取其中的一次測驗合作商)。

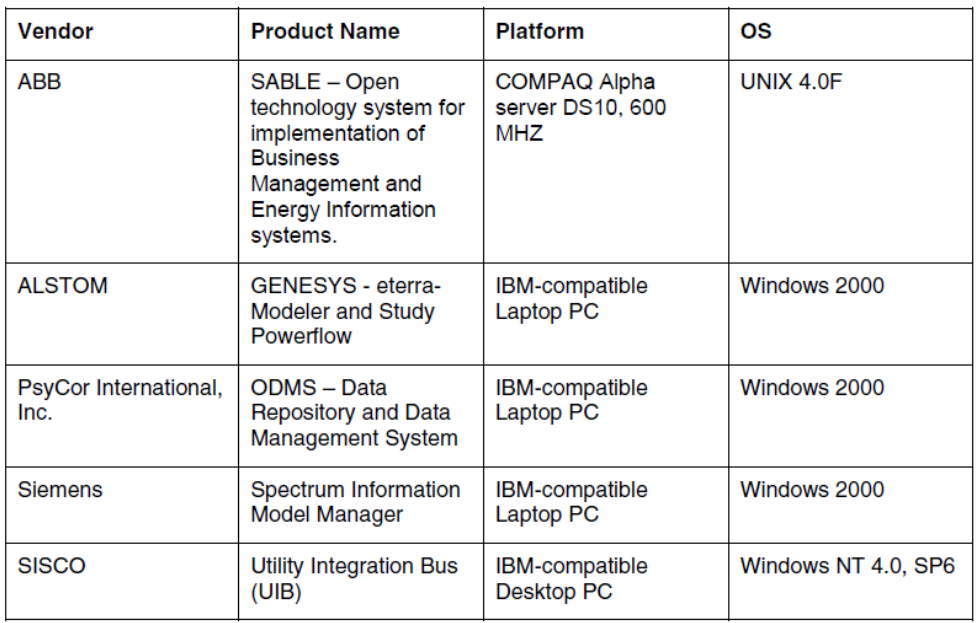

將上述廠商所開發的 CIM 系統拿來進行驗證,驗證彼此設計的模型確實是 可以進行資料交換,除了驗證模型可以交換外,更進一步也要驗證 CIS 可以供 不同系統間存取,不過在此最重要的地方是先要確定好模型架構是正確的,不 同的系統開發商確實可以用物件導向程式設計技術和 EPRI CIM Model 開發可以 Run 的 EMS 系統,而且不同系統間的模型可以資料互通。

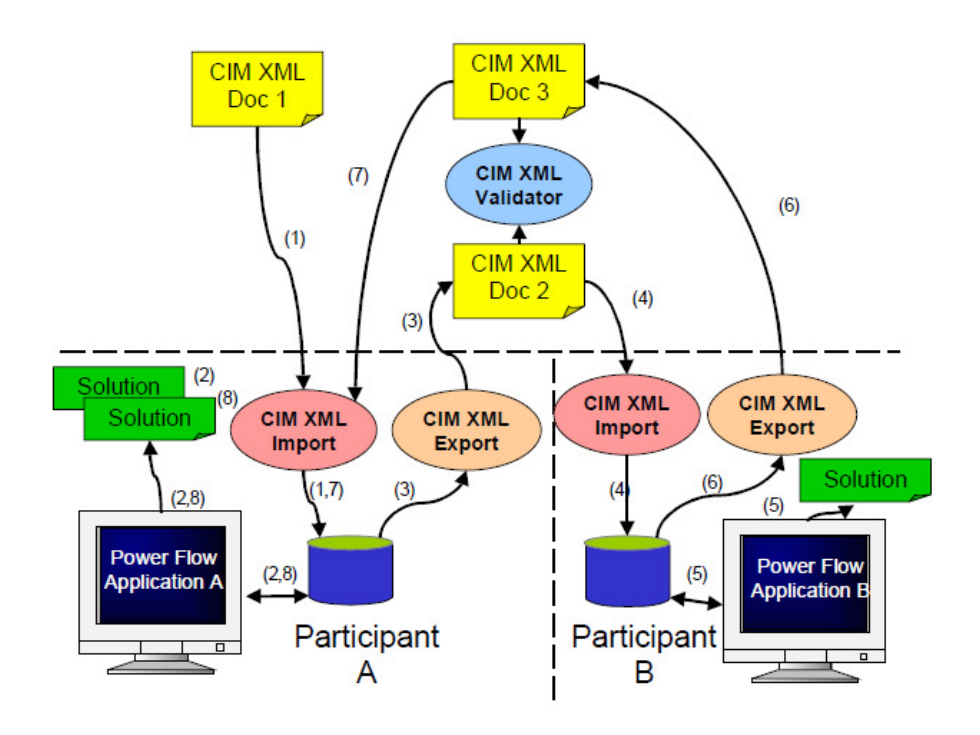

EPRI 設計出來的驗證程序如下:

- 1. 首先 EPRI 會準備一個 XML 檔(CIM 模型的文字檔)。
- 2. 接下來 A 廠商的 EMS 系統則將此 XML 檔匯入系統,匯完之後就代表系統裡面 有某一個變電所單線圖或饋線 CIM 模型,此時 A 廠商必須將單線圖及電力潮 流分析值顯示在自己的 GUI上以證明自己的系統能夠完全讀懂 EPRI送過來的 CIM 模型。
- 3. 接下來 A 廠商就將前述以匯入的單線圖再另外匯出成一個 XML 檔出來送到 B

廠商系統去。

- 4. B 廠商此時就將 A 廠商送過來的 XML 檔匯入至自己的 EMS 系統。
- 5. 接下來同樣地將單線圖及電力潮流值顯示在自己的 GUI 上,以證明自己的系 統能夠讀懂 B 廠商所建的 CIM 模型。
- 6. 再來 B 廠商再根據前述匯入的單線圖再匯出 XML 檔回饋給 A 廠商。
- 7. A 廠商此時再把 B 廠商送過來的 XML 檔再匯入系統。
- 8. 然後再把單線圖及電力潮流值顯示在 GUI 上,此時 A 廠商就可以比較自己系 統內的兩個單線圖及電力潮流值有沒有完全相同。如果完全相同就代表 A、B 廠商的 CIM 模型是可以互通的,如果有誤雙方廠商就要去 Debug,找出到底 是哪裡出錯。

 上述的驗證測試主要是針對 CIM Model 的驗證,資料是用 XML 文字檔透 過 FTP 進行交換。但是 IEC 61970 最重要的地方除了 CIM Model 外,就是如 何建構出企業服務匯流排及高速匯流排服務。

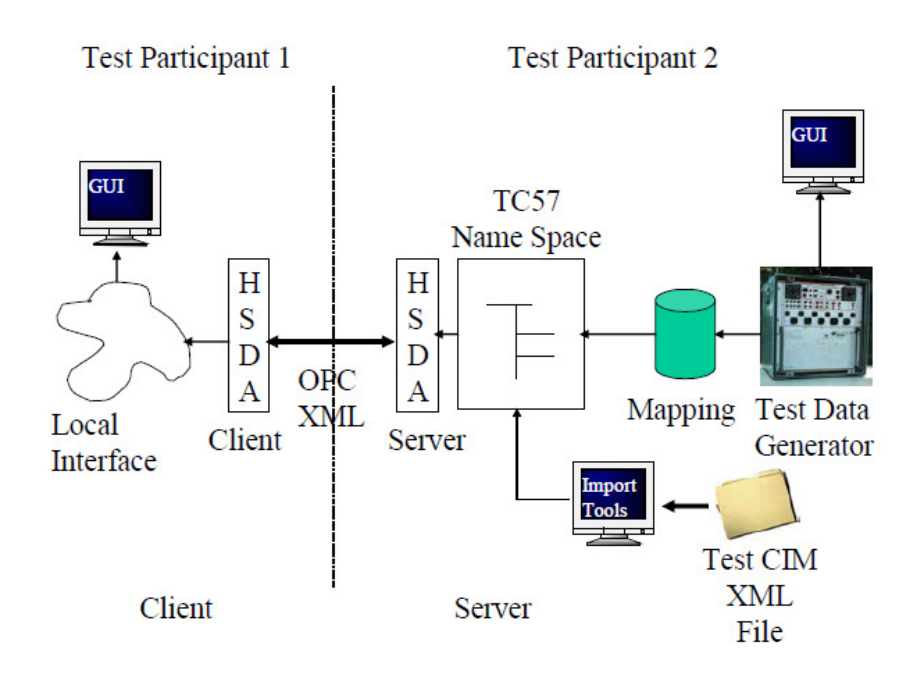

上圖是 EPRI 在 Demo 如何做出一個高速匯流排服務,在此是使用 OPC 作 為資料交換最底層的通訊協定,其中 HSDA 是定義在 IEC 61970-404 上, HSDA 是 High Speed Data Access 的簡稱,協定規範一系列對外服務的 API,以提 供外界存取 CIM Model,這裡實作的困難度在於由於 HSDA 擁有自己的資料結 構(TC57 Name Space),因此系統必須將上層的 CIM Model 與下層 HSDA 的 Name Space 做一個資料 Mapping,才能讓外界透過 HSDA(或 61970-403: Generic Data Access(GDA))來存取模型。接下來對 HSDA 來說有另一個最重要的工作 就是如何將 SCADA 監控資料送到 HSDA 的 Name Space 儲存起來,由於是高速 服務,因此 Name Space 資料結構一定是常駐在記憶體上以便高速接受 SCADA 送來 values,當 HSDA 接收到即時 Value 值後就將值與 Name Space 的某物件 屬性連結起來,而透過上述 mapping 也代表此時 SCADA Value 值可以與 CIM Model 連結起來。而測試高速匯流排服務的方式是,首先由A、B 兩廠商各自 將自己的 EMS 系統帶來測試現場,透過網路線接好之後,由 A 廠商當作 Client 端,B 廠商當作 Server 端。B 廠商先將 EPRI 準備的 CIM XML 檔案匯入系統, 並且啟動 HSDA Name Space 與此 XML 檔做連結,接下來假設與現場設備是使 用 DNP 3.0 連接,則 B 廠商的系統就必須透過 DNP 協定將監控 index 值抓取 回來。接下來就開始進行高速匯流排測試步驟,A 廠商先透過網路將 XML 模 型載入自己的系統,然後利用現場設備 HMI(圖控機)改變 index value 值, 當現場設備值有異動時,A 廠商的 GUI SCADA 監控畫面所對應之值就必須要 馬上更新,沒有更新或更新速度太慢就代表資料互通性是有問題的。從本節

可知,要遵循 IEC 61970 規範而完成通用匯流排設計是需要透過很繁複的程

式開發及測試流程才能完成

在網路上看到一篇文章,如下圖所示:

### **CIM - OPC UA**

Sebastian Rohjans, OFFIS, summarized the relationship between CIM and UPC UA based on his work with Jean-Francois Cabadi, Alstom Power, Klaus Piech, and Mathias Uslar, OFFIS. Classic OLE for Process Control (OPC) is widely used in production and Manufacturing Execution System (MES) applications, Human Machine Interface (HMI) and SCADA systems and in process control systems, with more than 20,000 products on the market from several thousand vendors. OPC Unified Architecture is a new, platform-independent version of OPC that supports communication beyond the firewall, high-performance communication via Web Services, a unified data model, data loss prevention, better security and support of method calls. OPC UA is an appropriate technology in which to implement the CIM.

在此可以看到 OPC UA 不僅可以 over IEC 61850 and over DNP 3.0 也可以 作為高速匯流排服務,甚至要做企業服務匯流排也沒問題。不過因為 OPC UA 是 這幾年才興起的技術,再加上 OPC 技術普遍是用在監控不同廠牌、不同通訊協 定之工廠設備,因此用來作為系統與系統間之資料交換並不普及,目前 IT 業界 普遍都是使用 WebService 來進行系統間資料交換,因為簡單、易用且可以省下 買 OPC 或 Websphere 等商用軟體的費用。不過要實作 IEC 61970 的話,針對 CIS 這部份來講,只用 WebService 技術是不夠的,因為要做高速匯流排服務必須強 調速度要快,而一般 WebService 協定是 over http,所以 HSDA 並不適合用 WebService,採用 OPC 技術仍是最好的選擇。

(七)CIM technical Solution:

如果此時要實作 CIM 的話到底要結合多少種 IT 技術及管理措施才能完成這 一套系統?在此列出一些個人觀點供參:

- A. 使用 Enterprise Architect 進行 UML 繪製及產生 XML 檔作業。
- B. 使用 OODBMS (Object Oriented database management system)來儲存 UML 中的眾多物件,如果使用一般 RDBMS(關聯式資料庫管理系統)來儲存模型物 件的話,SQL 語法會下很多,效率也不佳。除非商用 RDBMS(如:Oracle)對此 有解決方案那就另當別論了。
- C. 使用 Microsoft 的 WCF(Windows Communication Foundation)來實作具有 SOA 架構之企業匯流排服務。主要原因是微軟的開發工具簡單易用,可以節省很 多開發時間,並降低開發複雜度。
- D. 客製化 OPC UA 或購買商用 OPC UA 軟體來實作高速匯流排服務,使用 WCF 技 術也可以實作出 OPC UA。但是費時費力費工,要更快地完成專案的話可以考 慮購買成熟的 OPC UA 軟體,再進行 OPC UA 中位址空間與 CIM 模型的 Mapping 作業即可。
- E. 系統要使用平行處理技術來設計程式,除了使用傳統多重執行緒 (Multi-Thread)外,應更進一步引進平行程式( Parallel Programming)來設 計系統以便提高系統對外服務的存取效率。
- F. 國內必須由一個具有系統分析專業之資訊單位負責解釋 IEC 61970 中的 CIM 及 CIS 規範,並提供標準模型測試檔。A 廠商的 EMS 系統及 B 廠商的 EMS 系

統必須將系統委託此單位來進行資料交換等功能驗證,經過驗證合格之系統 才算是符合 IEC 61970 規範。

(八)CIM 與現行配電系統 DMMS(OMS)、Spectrum、MDMS 之整合分析:

目前綜研所及資訊處正著手於澎湖馬公變電所進行 CIM 開發研 究案,由於 CIM 技術牽涉到許多 IT 專業技術的整合,因此要以 CIM 進行系統整 合作業級需各個資訊專長人員共同參與討論,找出最佳的 Solution 出來。目前 公司在進行 CIM 會面臨到以下問題:

A. 如何將現場 SCADA 資料與 CIM 物件進行連結,使得變電所單線圖能夠順利展 現出來連結性及現場資料值?

Ans:遵循 IEC 61970-301 所規範之 UML 去進行物件導向程式設計產生 CIM 模 組資料庫而畫出單線圖,這一部份對於國內系統開發商而言應能順利完成。 但是會遭遇到比較困難的點在於如果此系統下面的通訊協定不管是使用 IEC  $61850$ 、DNP  $3.0$  或 OPC UA 等,一定會面臨到如何將底層通訊協定資料結構 與系統 CIM 模型進行 Mapping 作業,這也是系統最關鍵成敗之處。即使該系 統沒有遵循 IEC 61970-4xx(CIS)規範,只要這個 Mapping 設計能夠實作的好, 這個系統仍舊可以達成 Interoperability 功能,雖然沒有符合

 $CIS$ 規範,但是仍舊可以進行資料互通。由於 IEC 61970-4xx(CIS)目前仍是 處在持續改良狀態,不若 CIM 來的穩固,因此建議分階段來實作 IEC 61970, 也就是先依規範建好變電所模型資料庫,設計好演算法去產生單線圖。至於 Mapping 作業先要求能夠做的出來,與底層任何通訊協定的 mapping 都可以

接受,只要系統商能夠提出不錯的 solution,先不要一口氣就要求此系統完 全遵循 CIS 全部規範,因為這一部份頗為複雜。現階段只要開發商能夠自作 將現場監控資料 mapping 到 CIM 模組並且將 Mapping 程式碼開放出來讓國內 各大系統商都能夠理解內部技術原理,相信馬公 CIM 研究案對於電力系統整 合作業就踏出穩健的第一步了。以技術層面來講,要實作 mapping 就必須建 好一個底層通訊協定的資料物件(或 index)與 CIM 物件互相對應的 table。這 一部份 EPRI 已經投入許多研究在 CIM 與 IEC 61850 的物件 mapping 上,也發 表很多 technical report 可供系統開發者研究參考。

B. 現行配電系統 DMMS(OMS)、Spectrum、MDMS 有沒有辦法各自開發一個 CIM Adaptor 來與純 CIM 電力系統進行資料交換?

Ans:以 OMS 來說,假設當繪圖人員在進行加入系統作業時,OMS 能夠自動產 生一份符合 CIM 的物件模型並且儲存在資料庫中並依上述 A 說明將 CIS 也實 作在 OMS 上,這就意味著賦予 OMS 擁有一個 CIM Adaptor(轉換器)。因此, 只要所有 CIM 系統間使用相同的 CIS 實作技術,並且確實遵循規範建立好 CIM 物件資料庫,即使是不同廠商所開發的 CIM 系統,理論上就可以進行資料互 通。最差的狀況是,就算完全不遵循 IEC 61970 規範,只要系統開發商們能 夠統一協調好 CIS 技術的話,其實也能夠完成系統資料互通之功能。 (Spectrum 圖資轉檔為一成功協調好之案例)

42

(九)Tunneling 技術~如何實作 Interoperability 之資通安全~:

從前面 IEC 的智慧電網系統架構圖可以發現一件很重要的關鍵是,所有系 統不能夠自成一個 island(孤島),所有電力相關系統包含 OMS、Spectrum、DPIS、 MDMS、NBS、NDCIS、ERP 等全部資料都必須進行交換,也就是說不同系統之間要 存在一個 Tunnel(通道)而互相聯接在一起。早期從事 SCADA 行業幾乎不需要考 慮到資通安全問題,因為 SCADA 系統是處在封閉式網路,所以像 Modbus、DNP 等協定即使沒有進行安全管控機制,系統仍然可以說是安全的,因為網路是封 閉的,沒有與任何其他網路聯接在一起。但是,隨著智慧電網時代的來臨,在 使用者的應用需求愈來嚴苛、愈來愈多樣化、愈來愈要求自動化的情形之下, 這些新時代所產生的新需求已經不是單一封閉系統能夠應付得來,所有系統必 須共同處理資料、共同交換資料才能完成新的應用。

問題來了,所有封閉系統要全部連接在一起,如何確保系統資通安全,如 果系統間的資料交換不安全相信也沒有人願意採用。所幸 IT 業界的 Tunneling 技術可以解決這個問題,其實現行資訊系統處所架設的 VPN 就是一個典型的 Tunneling 應用,只要有申請帳號及密碼的員工就可以透過網際網路及防火牆連 進去公司內部網路來進行辦公作業。但是電力系統因為是 SCADA 系統,需要更 穩定更有時效性之資料交換,所以此 Tunneling 技術至少必須支援 Polling、 Report by Exception 等特性才能讓遠端監控資料(Server 端)透過 Tunneling package 回傳至 client 端。以下舉一範例說明 Tunneling 技術架構:

43

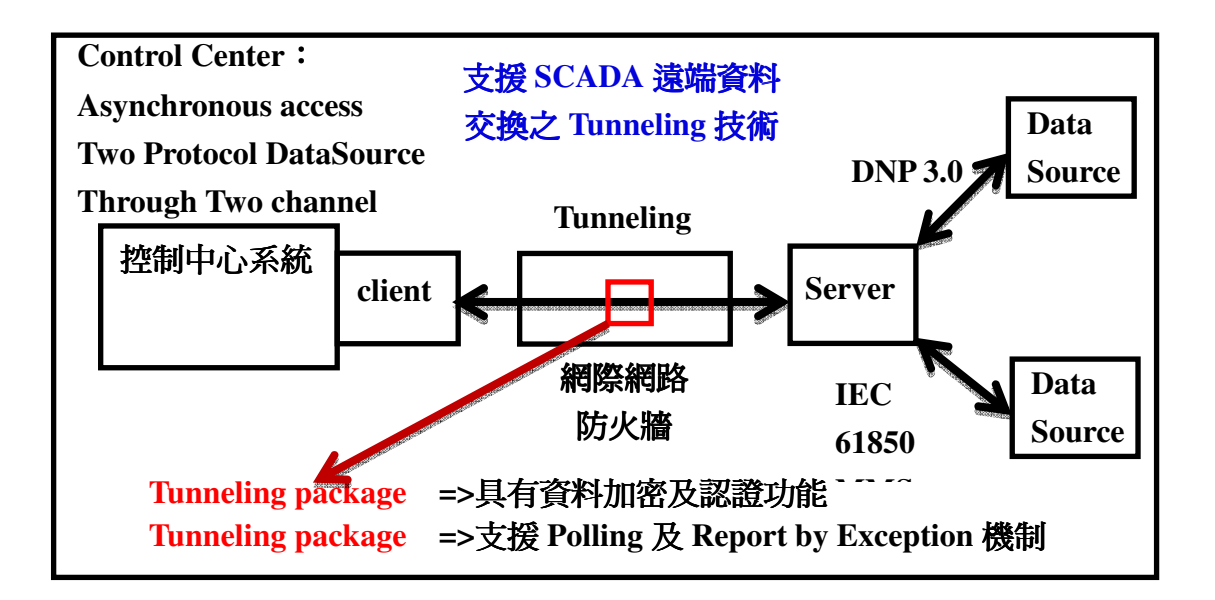

上圖 Tunneling 技術 support SCADA 監控功能,而且可以跨網際網路及防 火牆,將遠端資料透過 Polling or Report by Exception 把資料傳回控制中心。 中間 Tunneling 所傳輸的封包被進行加密且具有帳號密碼認證功能,就算封包 在網際網路中被中途攔截,駭客幾乎也沒法解析封包。另外此 Tunneling 的 Server 端必須具有支援多種自動化領域之通訊協定,以電力系統而言,最重要 的就是要支援 DNP 3.0 及 IEC 61850。前文有提到德國海上風力發電,雖然沒有 看到更具體的資訊,但是我相信其使用的就是 Tunneling。目前市面上最成熟最 具優勢的 Tunneling 技術就是 OPC UA,利用 OPC UA 來作為系統間之資料交換或 者是封裝各種底層通訊協定就可以完成系統整合作業。

三、Common Functions for Smart Inverters

(一)前言~背景說明~:

日前新聞報導,德國政府因決定全面廢止核電,故近幾年大量投資建置太陽能 及風力等再生能源,但是面臨到配電系統無法快速升級導致現階段德國面臨到 電價高漲之過渡期。DG 如在 High Penetration 下對於系統電壓品質影響相對就 會變大,故像 PV Inverter 及 Storage 等裝置就理當肩負起系統保護之責任, 因此德國就必須面臨到將既有 PV Inverter 之功能重新統一標準化之作業。由 Brian 引領美國電力公司進行 Smart Inverters 功能標準化之作業已運行多年, 最新文件也陸續提供給 IEC 61850-90-7 及 DNP 組織參考修訂。Brian 建議在尚 未大量佈建 PV 系統前 utility 應進行 PV 系統 Grid code(標準化)作業,除讓廠 商開發產品有一共同遵循規範外,也有利於未來將 PV 系統納入監控。 (二)基本 Common Functions 介紹:

要研究 Common Functions for Smart Inverters,如果直接看 DNP 組織出 的 DNP3 AN2013-001 DNP3 Advanced Photovoltai 的話,要看懂應該是非常困 難的。上述文件第 2.2 節是一堆的 Point List Definitions,看到 2.2 節可能 就看不下去了。Brian 是建議先看他執筆撰寫的 EPRI Technical Report:Common Functions for Smart Inverters, Version 2。以這個文件為主, DNP 的文件為 輔來進行學習。話雖如此,剛開始直接看 Brian 的文件還是感覺到非常吃力, 高等 Inverter Functions 共計有 22 種之多,其中與系統保護有關之功能如: Volt-Var Control、Frequency-Watt Control、Volt-Watt Control、

45

Watt-PowerFactor Control、Low/High Voltage Ride Through... 等約有 15 種 之多,後來很感謝 Brian 親自為我和馬課長上了快兩小時的課,才能理解多一 點有用的內容。先介紹以下參數:

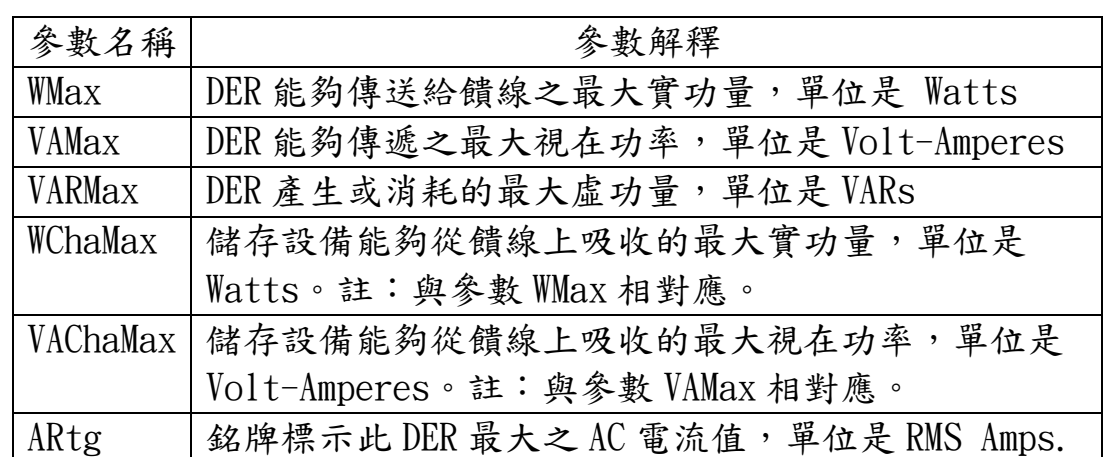

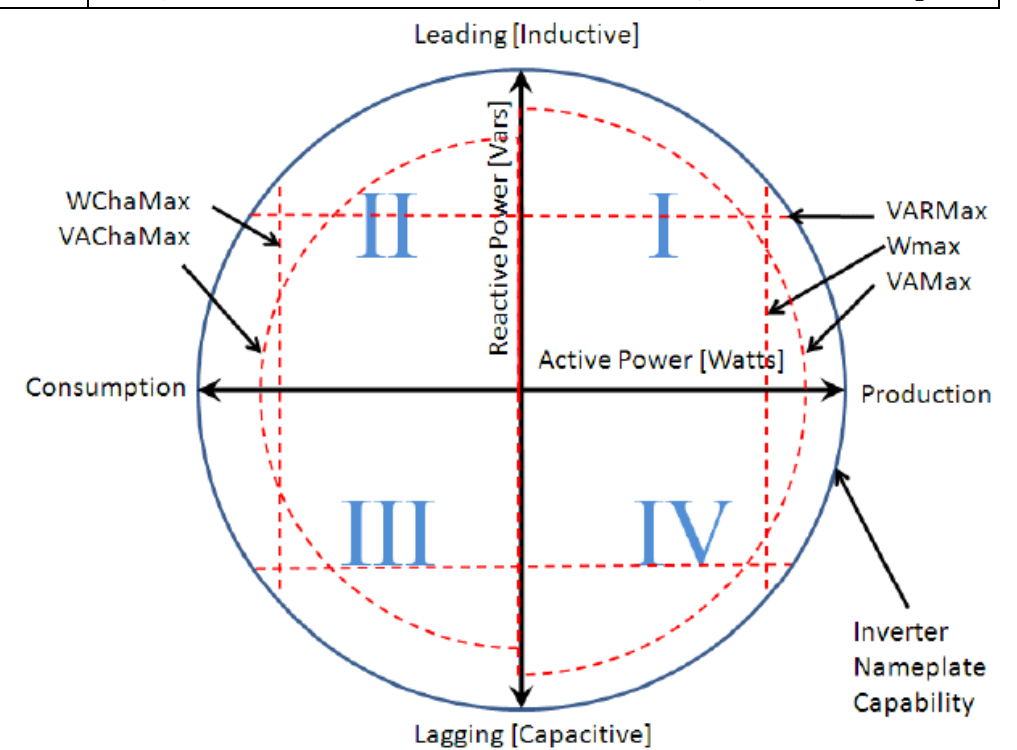

由上圖來理解 DER 參數關係, x 軸為實功量, y 軸為虛功量。DER 如果是儲能性 質,則其參數會處在二、三象限,如果是產能性質的 DER 則會處在一、四象限。 DER 銘牌標示值為最外層之圓圈,實務上不可能以 inverter 之銘牌值去運轉, 所以加入了許多自定義參數如:VMax、VARMax...等。接下來介紹電壓參數

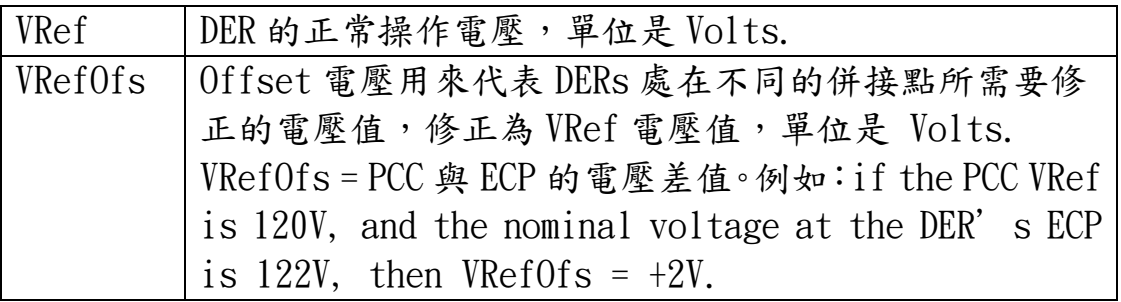

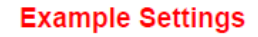

 $X$  = Electrical Connection Point (ECP)

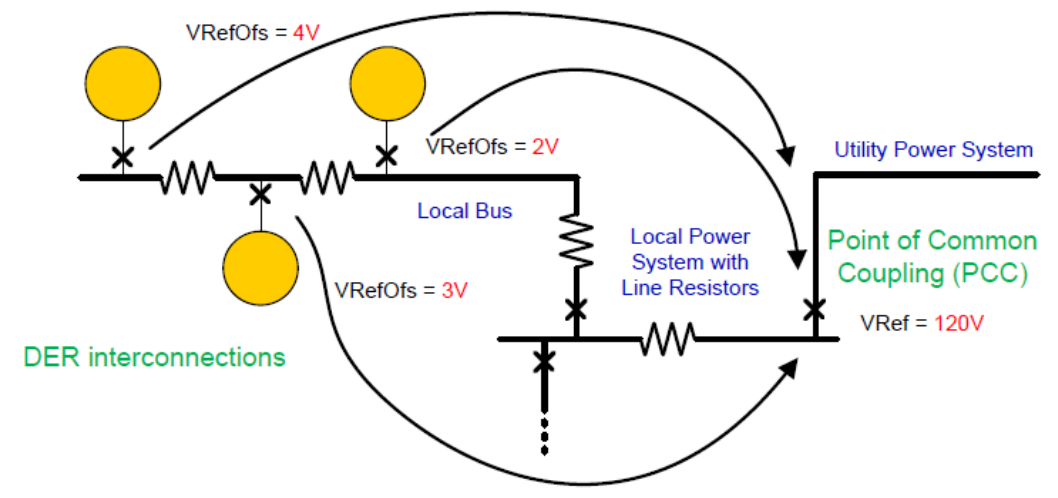

*Effective Percent Voltage* =  $100*$  (local measured voltage) / (VRef-VRefOfs)

以百分比方式呈現是比較方便系統以比例的方式進行電壓調整。

首先先介紹最基本的 Smart Inverter 功能:

A. CONNECT/ DISCONNECT FUNCTION

此功能的 Use Case 如下:

- 1. 當 Inverter 偵測到饋線異常電壓急劇升高時,在很緊急的狀況下 PV 必須 執行 Disconnect 功能以解聯系統。
- 2. 當饋線主變或饋線上的某個儲能設備發生設備異常時,PV 必須執行 Disconnect 功能以解聯系統。
- 3. 當饋線在進行停電維護工作時,PV 必須執行 Disconnect 功能以解聯系統。

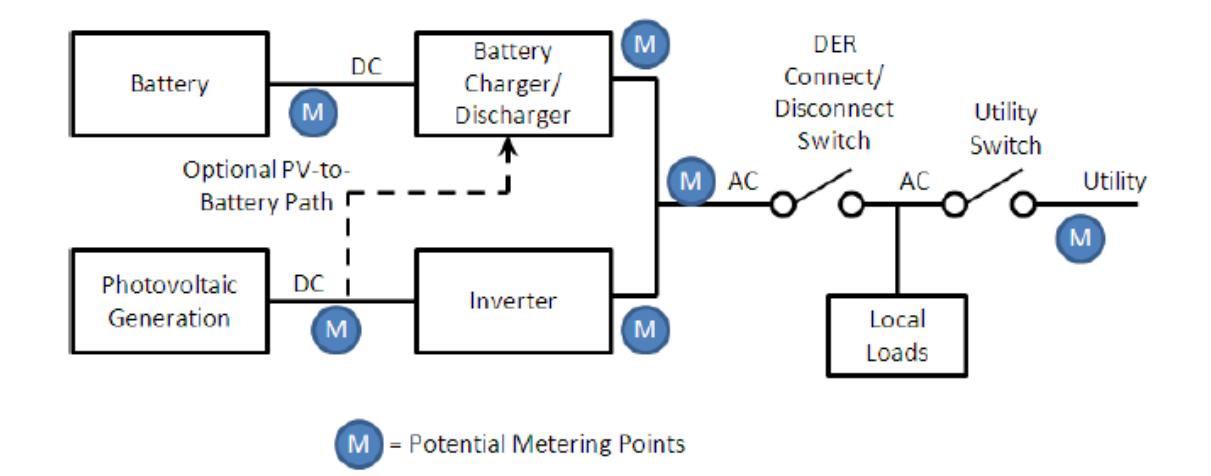

如上圖所示, Connect / Disconnect 不是將 Power output 設定成 zero,而是 確實將 DER 與饋線併接處的 switch 切開。

當控制中心要遠端執行 Connect / Disconnect 時與以下參數相關:

- 1. Time Window:假設設定 60 秒就代表下 Connect / Disconnect 指令時,可能 在 0~60 秒這段期間內的任一時間點執行。此項參數主要是用來對 N 個 DERs 同時下達 Connect / Disconnect 用。
- 2. Reversion TimeOut:假設此值設定 15 秒,則當 Connect / Disconnect 命令 下出去時,等待 15 後成功訊息還沒回傳,系統就把此命令當作過期失效。
- 3. Set Switch State:a Boolean variable,代表 DER 的 switch 為 open or close。
- 4. Read Switch State: 用來讀取 DER 的 switch 狀態為 open or close

#### B.MAXIMUM GENERATION LIMIT FUNCTION

此功能的 Use Case 如下:

- 1. 用來防止用戶端 PV 近變壓器點之電壓過高
- 2. 用來防止用戶端負載(變壓器)overloading
- 3. 在 high-penetration 下, 此功能可用來預防饋線 overVoltage

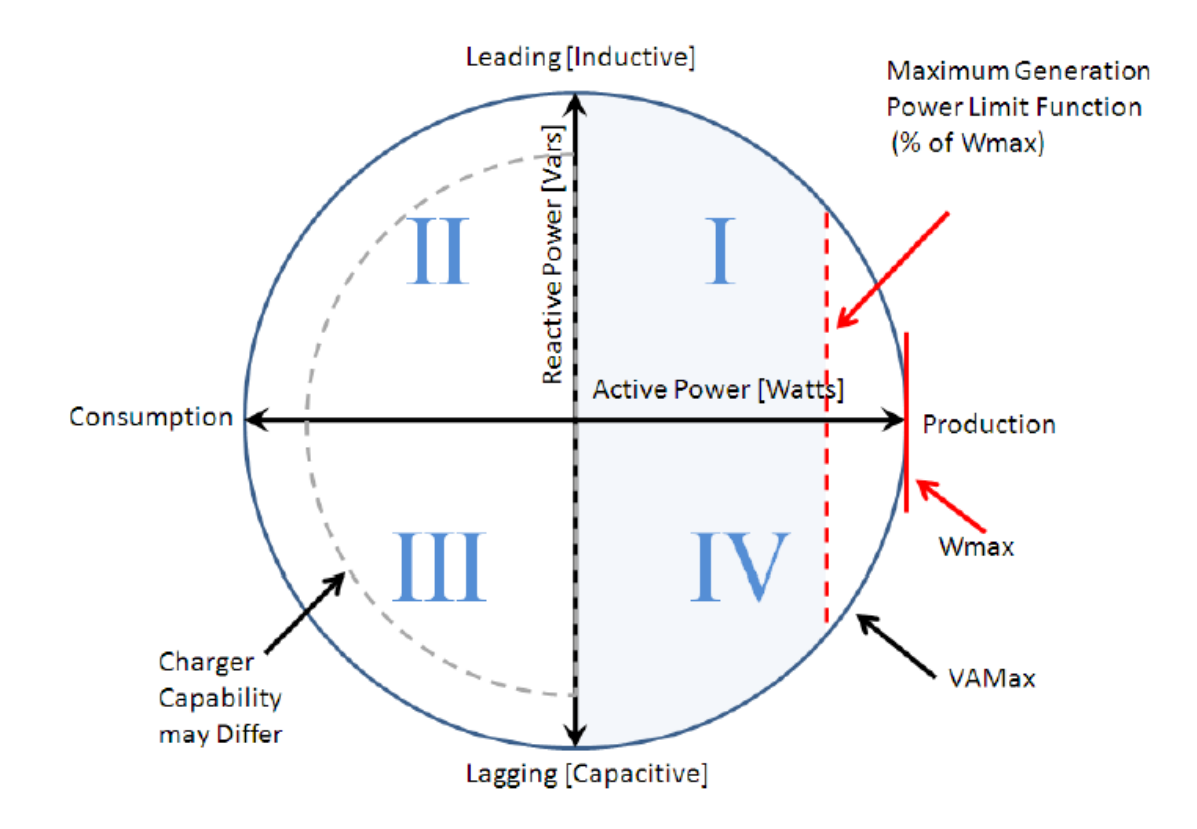

由上圖可以很清楚得知限制最大輸出實功函數的定義。使用此功能所需要的參 數除了有 Time Window 及 Reversion TimeOut 外,還有一項

Ramp Time:假設此 DER 原本沒有設限,則其輸出實功為 100%,當設定最大輸出 功率為 80%時,此 Ramp time 設定為 60 秒,則代表有一個斜率讓 100%降至 80%, 而不是垂直下降,如下圖所示。

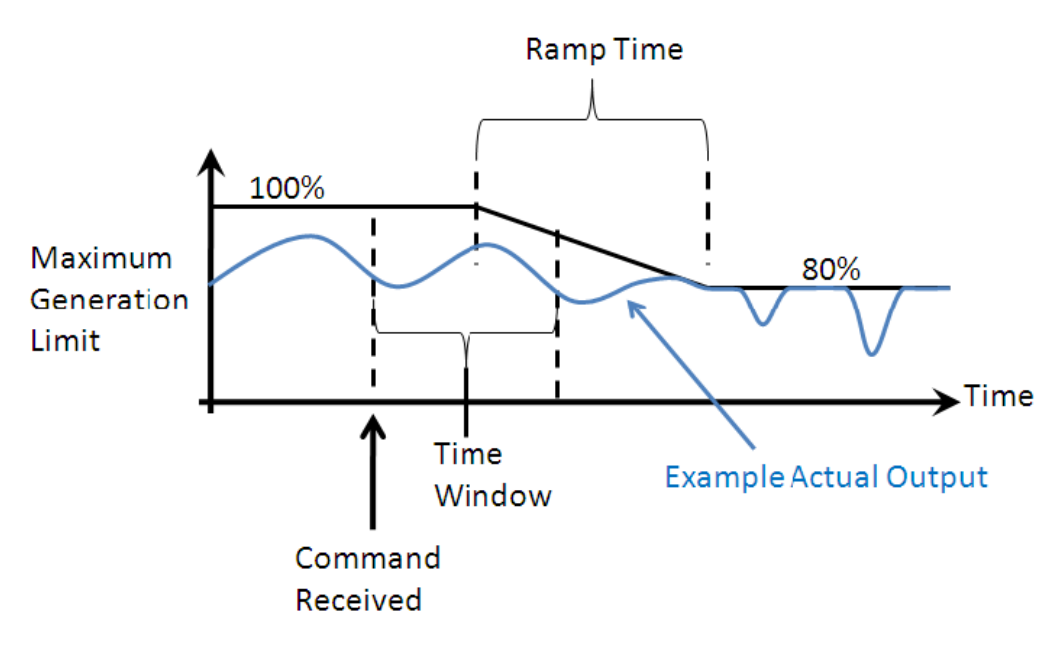

另外兩項與此功能相關的參數資訊為

Read Maximum Generation Level Setting:查詢現在最大輸出功率之設定值, 單位是% of WMax.

Set Maximum Generation Level: 一個命令去設定最大輸出功率

C.BATTERY STORAGE: DIRECT CHARGE/DISCHARGE MANAGEMENT FUNC

此功能的 Use Case 如下:

任何時間,當 utility 想對儲能設備進行充放電時,只要下個命令就可以遙控 設備進行充放電。與此功能有關之參數設定如下:

- 1. Maximum Intermittency Ramp Rate:指儲能設備在充放電時,實功輸出在 increasing/decreasing 時的最大斜率。在充放電時通常會指定最後要到達 某個參考電壓之值(通常是指 PCC 電壓),在 local 端與其他 PV 系統併接時, 此設定可以用來穩定 PV 之電壓輸出,所以 inverter 必須隨時都能偵測的到 real-time 的 PCC 值。
- 2. Minimum Reserve for Storage:當此值設定為 50%時意味著此儲能設備在放 電時,最低只能放到所有可用電量之1/2 就不能再繼續放電下去。
- 3. Set Maximum Storage Charge Rate (WMaxStoCh):設定此儲能設備最大能充 電充到幾 Watts。
- 4. Set Maximum Storage Discharge Rate (WMaxStoDis):設定此儲能設備最大 能放電放到幾 Watts。

當上述參數設定好後就可以進行 Direct Charge Discharge Request,系統可以